OBJ\_DOKU-13895-002.fm Page 1 Friday, February 5, 2010 12:22 PM

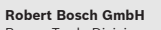

Power Tools Division 70745 Leinfelden-Echterdingen Germany

**www.bosch-pt.com**

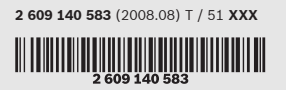

# A. R. R. **Allen**

# **DLE 40** Professional

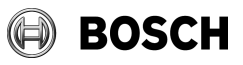

**RE** 

- 
- 
- 
- **de** Originalbetriebsanleitung<br>**en** Original instructions<br>**fr** Notice originale<br>**th** หนังสือคู่มือการใช้งานฉบับต้นแบบ<br>**id** Petunjuk-Petunjuk untuk Penggunaan Orisinal

**2** |

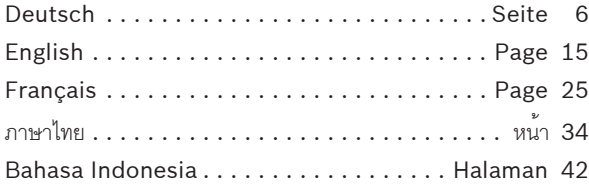

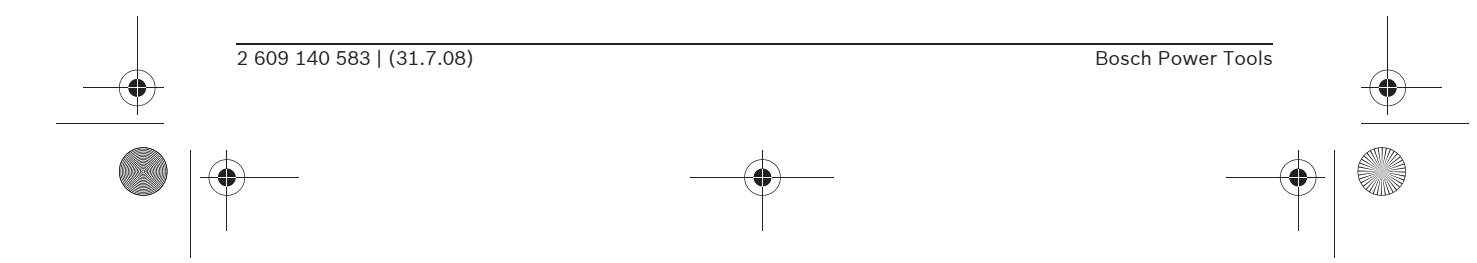

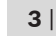

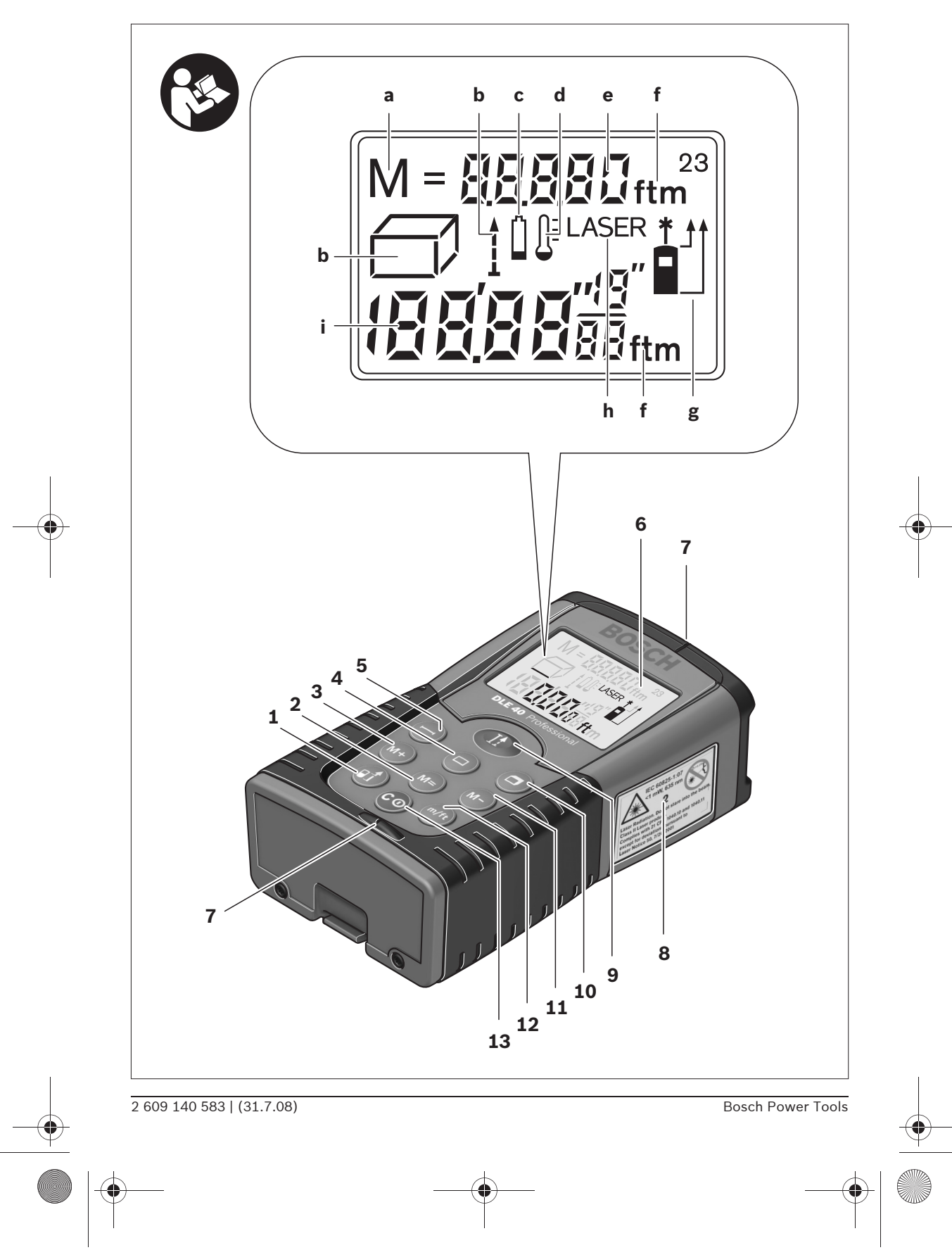

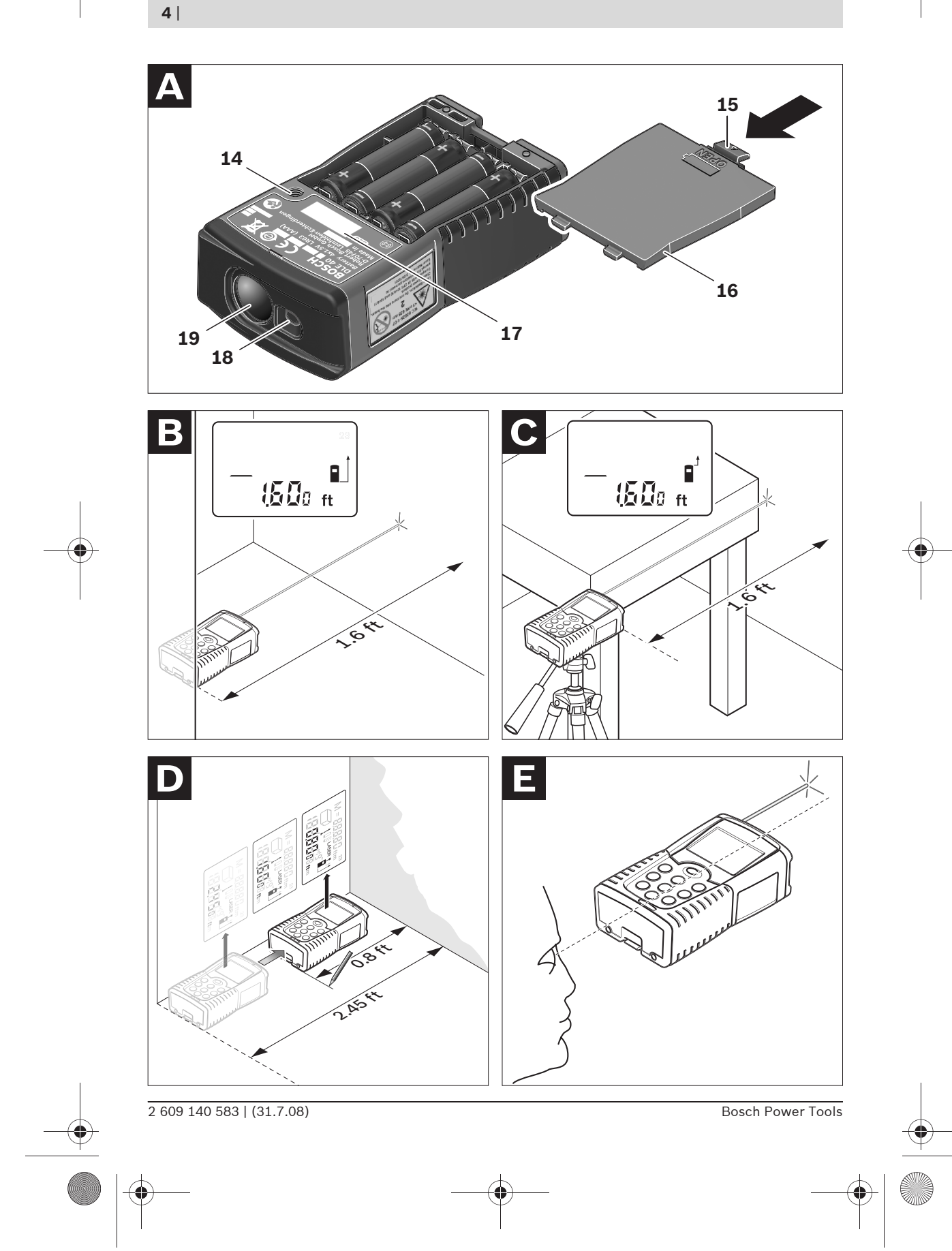

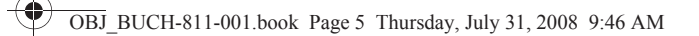

**5** |

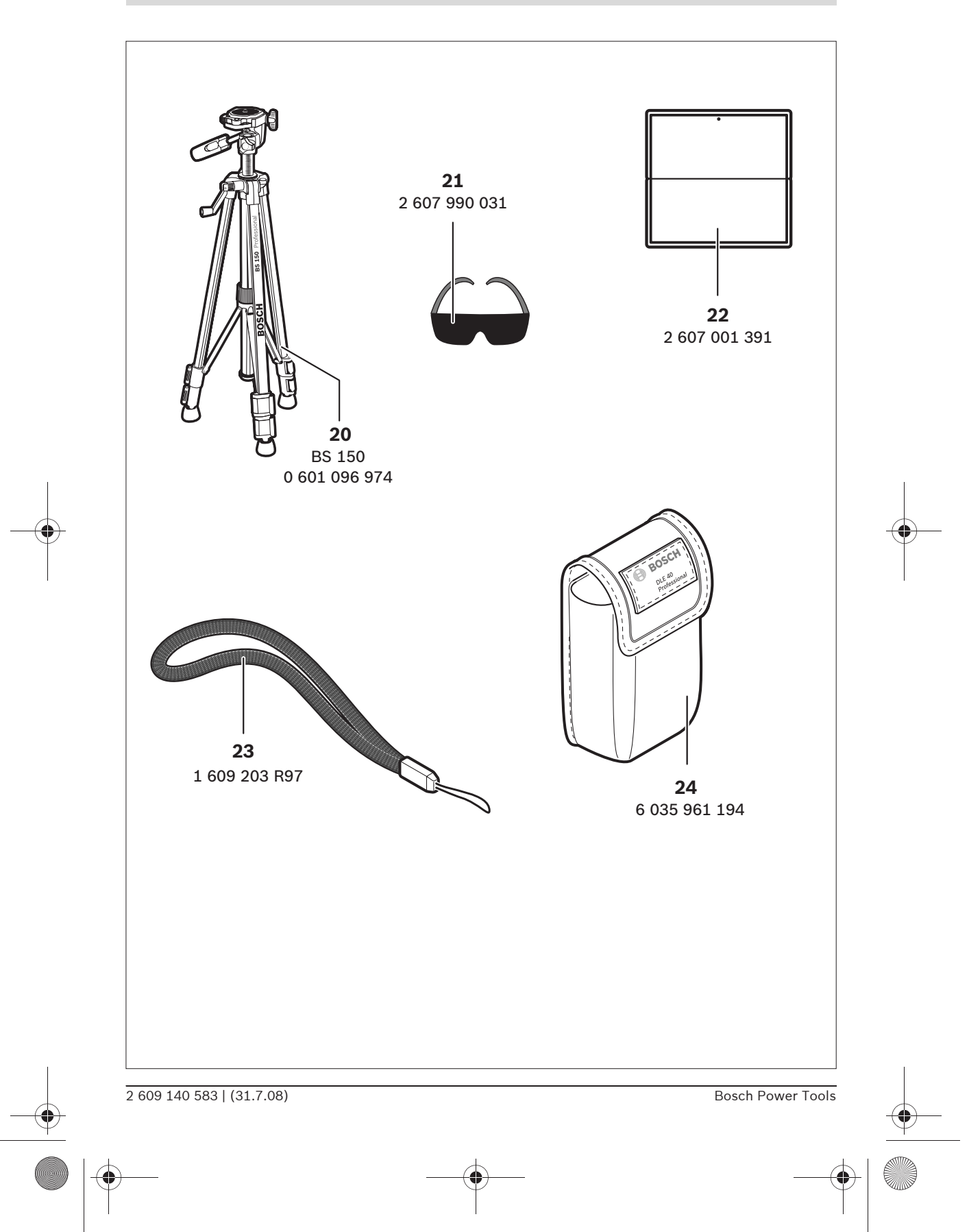

**6** | Deutsch

# de**Sicherheitshinweise**

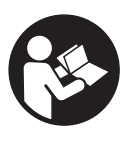

**Sämtliche Anweisungen sind zu lesen, um mit dem Messwerkzeug gefahrlos und sicher zu arbeiten. Machen Sie Warnschilder am Messwerkzeug niemals unkenntlich. BEWAHREN SIE DIESE ANWEI-SUNGEN GUT AUF.**

- ▶ Vorsicht wenn andere als die hier angege**benen Bedienungs- oder Justiereinrichtungen benutzt oder andere Verfahrensweisen ausgeführt werden, kann dies zu gefährlicher Strahlungsexposition führen.**
- **P** Das Messwerkzeug wird mit einem Warn**schild in englischer Sprache ausgeliefert (in der Darstellung des Messwerkzeugs auf der Grafikseite mit Nummer 8 gekennzeichnet).**

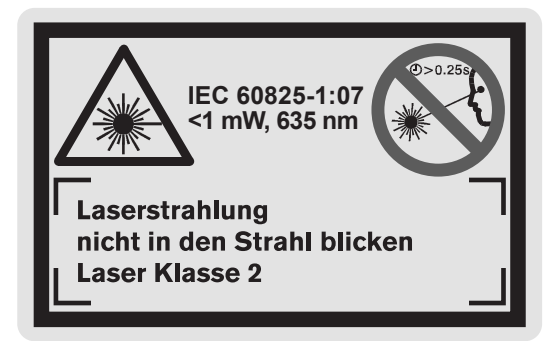

- f **Überkleben Sie den englischen Text des Warnschildes vor der ersten Inbetriebnahme mit dem mitgelieferten Aufkleber in Ihrer Landessprache.**
- ▶ Richten Sie den Laserstrahl nicht auf Per**sonen oder Tiere und blicken Sie nicht selbst in den Laserstrahl.** Dieses Messwerkzeug erzeugt Laserstrahlung der Laserklasse 2 gemäß IEC 60825-1. Dadurch können Sie Personen blenden.
- f **Verwenden Sie die Laser-Sichtbrille nicht als Schutzbrille.** Die Laser-Sichtbrille dient zum besseren Erkennen des Laserstrahls, sie schützt jedoch nicht vor der Laserstrahlung.
- ▶ Verwenden Sie die Laser-Sichtbrille nicht als **Sonnenbrille oder im Straßenverkehr.** Die Laser-Sichtbrille bietet keinen vollständigen UV-Schutz und vermindert die Farbwahrnehmung.
- **Example 2 Exercise 1 Sie das Messwerkzeug von qualifiziertem Fachpersonal und nur mit Original-Ersatzteilen reparieren.** Damit wird sichergestellt, dass die Sicherheit des Messwerkzeuges erhalten bleibt.
- **Example 2 Exercise Sie Kinder das Laser-Messwerkzeug nicht unbeaufsichtigt benutzen.** Sie könnten unbeabsichtigt Personen blenden.

# **Funktionsbeschreibung**

Bitte klappen Sie die Ausklappseite mit der Darstellung des Messwerkzeugs auf, und lassen Sie diese Seite aufgeklappt, während Sie die Betriebsanleitung lesen.

#### **Bestimmungsgemäßer Gebrauch**

Das Messwerkzeug ist bestimmt zum Messen von Entfernungen, Längen, Höhen, Abständen und zum Berechnen von Flächen und Volumina. Das Messwerkzeug ist geeignet zum Messen von Aufmaßen im Innen- und Außenbau.

Deutsch | **7**

#### **Technische Daten**

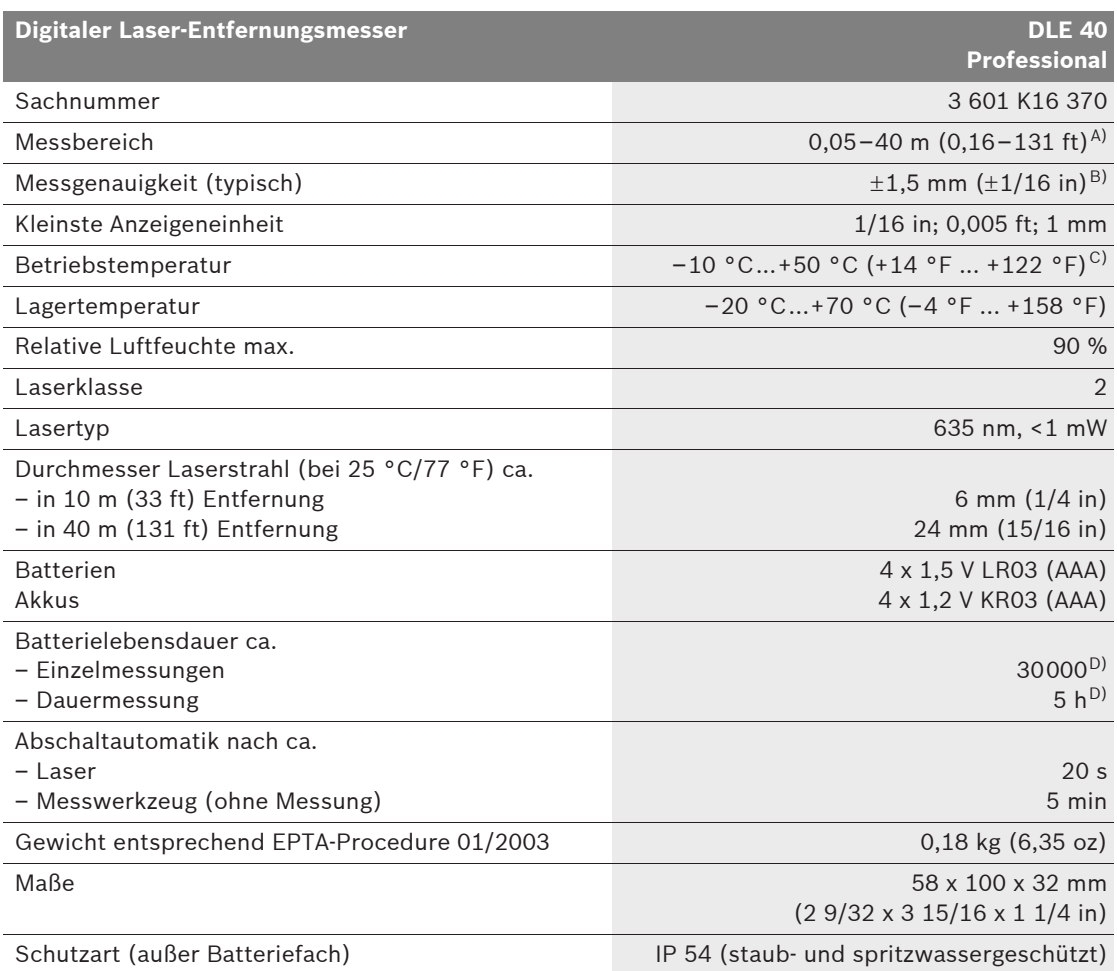

A) Die Reichweite wird größer, je besser das Laserlicht von der Oberfläche des Zieles zurückgeworfen wird (streuend, nicht spiegelnd) und je heller der Laserpunkt gegenüber der Umgebungshelligkeit ist (Innenräume, Dämmerung). Bei ungünstigen Bedingungen (z.B. Messen im Außenbereich mit starker Sonneneinstrahlung) kann es notwendig sein, die Zieltafel zu verwenden.

B) Bei ungünstigen Bedingungen wie z.B. starker Sonneneinstrahlung oder schlecht reflektierender Oberfläche beträgt die maximale Abweichung ±10 mm auf 40 m (±7/16 in auf 131 ft). Bei günstigen Bedingungen ist mit einem Einfluss von ±0,05 mm/m (±1/64 in per 26 ft) zu rechnen.

C) In der Funktion Dauermessung beträgt die max. Betriebstemperatur +40 °C (+104 °F).

D) Mit 1,2-V-Akkuzellen sind weniger Messungen möglich als mit 1,5-V-Batterien.

Bitte beachten Sie die Sachnummer auf dem Typenschild Ihres Messwerkzeugs, die Handelsbezeichnungen einzelner Messwerkzeuge können variieren.

Zur eindeutigen Identifizierung Ihres Messwerkzeugs dient die Seriennummer **17** auf dem Typenschild.

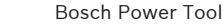

Bosch Power Tools 2 609 140 583 | (31.7.08)

**8** | Deutsch

#### **Abgebildete Komponenten**

Die Nummerierung der abgebildeten Komponenten bezieht sich auf die Darstellung des Messwerkzeugs auf der Grafikseite.

- **1** Taste Bezugsebene
- **2** Speicherabruf-Taste "M="
- **3** Speicher-Additionstaste "M+"
- **4** Taste für Flächenmessung
- **5** Taste für Längenmessung
- **6** Display
- **7** Ausrichthilfe
- **8** Laser-Warnschild
- **9** Taste Messung und Dauermessung
- **10** Taste für Volumenmessung
- **11** Speicher-Subtraktionstaste "M-"
- **12** Taste für Maßeinheitenwechsel
- **13** Ein-Aus-Taste und Speicher-Löschtaste
- **14** 1/4"-Gewinde
- **15** Arretierung des Batteriefachdeckels
- **16** Batteriefachdeckel
- **17** Seriennummer
- **18** Ausgang Laserstrahlung
- **19** Empfangslinse
- **20** Stativ\*
- **21** Laser-Sichtbrille\*
- **22** Laser-Zieltafel\*
- **23** Tragschlaufe\*
- **24** Schutztasche

**\*Abgebildetes oder beschriebenes Zubehör gehört nicht zum Standard-Lieferumfang.**

#### **Anzeigenelemente**

- **a** Speicherung von Messwerten
- **b** Messfunktionen
	- Längenmessung
	- Dauermessung
	- Flächenmessung Wolumenmessung
- **c** Batterie-Anzeige
- **d** Temperaturanzeige
- **e** Messwert/Ergebnis
- 
- **f** Maßeinheit
- **g** Bezugsebene der Messung
- **h** Laser eingeschaltet
- **i** Einzelmesswert (bei Längenmessung: Ergebnis)

# **Montage**

#### **Batterien einsetzen/wechseln**

Verwenden Sie ausschließlich Alkali-Mangan-Batterien oder Akkus.

Mit 1,2-V-Akkuzellen sind weniger Messungen möglich als mit 1,5-V-Batterien.

Zum Öffnen des Batteriefachdeckels **16** drücken Sie die Arretierung **15** in Pfeilrichtung und nehmen den Batteriefachdeckel ab. Setzen Sie die mitgelieferten Batterien ein. Achten Sie dabei auf die richtige Polung entsprechend der Darstellung im Batteriefach.

Erscheint das Batteriesymbol  $\Rightarrow$  erstmals im Display, dann sind noch mindestens 100 Messungen möglich. Wenn das Batteriesymbol blinkt, müssen Sie die Batterien auswechseln, Messungen sind nicht mehr möglich.

Ersetzen Sie immer alle Batterien gleichzeitig. Verwenden Sie nur Batterien eines Herstellers und mit gleicher Kapazität.

▶ Nehmen Sie die Batterien aus dem Mess**werkzeug, wenn Sie es längere Zeit nicht benutzen.** Die Batterien können bei längerer Lagerung korrodieren und sich selbst entladen.

#### Deutsch | **9**

# **Betrieb**

#### **Inbetriebnahme**

- ▶ Schützen Sie das Messwerkzeug vor Nässe **und direkter Sonneneinstrahlung.**
- **F** Setzen Sie das Messwerkzeug keinen extre**men Temperaturen oder Temperaturschwankungen aus.**

#### **Ein-/Ausschalten**

Zum **Einschalten** des Messwerkzeugs drücken Sie kurz auf die Ein-Aus-Taste **13** oder auf die Taste Messen **9**. Beim Einschalten des Messwerkzeugs wird der Laserstrahl noch nicht eingeschaltet.

Zum **Ausschalten** des Messwerkzeugs drücken Sie lange auf die Ein-Aus-Taste **13**.

Wird ca. 5 min lang keine Taste am Messwerkzeug gedrückt, dann schaltet sich das Messwerkzeug zur Schonung der Batterie automatisch ab. Wurde ein Messwert gespeichert, bleibt er bei der automatischen Abschaltung erhalten. Nach dem Wiedereinschalten des Messwerkzeugs wird "M" im Display angezeigt.

#### **Messvorgang**

Nach dem Einschalten befindet sich das Messwerkzeug in der Funktion Längenmessung. Andere Messfunktionen können Sie durch Drücken der jeweiligen Funktionstaste einstellen (siehe "Messfunktionen", Seite 10).

Als Bezugsebene für die Messung ist nach dem Einschalten die Hinterkante des Messwerkzeugs ausgewählt. Durch Drücken der Taste Bezugsebene **1** können Sie die Bezugsebene ändern (siehe "Bezugsebene wählen", Seite 9).

Nach der Auswahl der Messfunktion und der Bezugsebene erfolgen alle weiteren Schritte durch Drücken der Taste Messen **9**.

Legen Sie das Messwerkzeug mit der gewählten Bezugsebene an die gewünschte Messlinie (z.B. Wand) an.

Drücken Sie zum Einschalten des Laserstrahls kurz auf die Taste Messen **9**.

▶ Richten Sie den Laserstrahl nicht auf Per**sonen oder Tiere und blicken Sie nicht selbst in den Laserstrahl, auch nicht aus größerer Entfernung.**

Visieren Sie mit dem Laserstrahl die Zielfläche an. Drücken Sie zum Auslösen der Messung erneut kurz auf die Taste Messen **9**.

In der Funktion Dauermessung beginnt die Messung sofort beim Einschalten der Funktion.

Der Messwert erscheint typischerweise innerhalb von 0,5 s und spätestens nach 4 s. Die Dauer der Messung hängt ab von der Entfernung, den Lichtverhältnissen und den Reflexionseigenschaften der Zielfläche. Das Ende der Messung wird durch einen Signalton angezeigt. Nach Beendigung der Messung wird der Laserstrahl automatisch abgeschaltet.

Erfolgt ca. 20 s nach dem Anvisieren keine Messung, schaltet sich der Laserstrahl zur Schonung der Batterien automatisch ab.

#### **Bezugsebene wählen (siehe Bilder B–C)**

Für die Messung können Sie unter zwei verschiedenen Bezugsebenen wählen:

- der Hinterkante des Messwerkzeugs (z.B. beim Anlegen an Wände),
- der Vorderkante des Messwerkzeugs (z.B. beim Messen ab einer Tischkante).

Drücken Sie zum Wechsel der Bezugsebene die Taste **1**, bis im Display die gewünschte Bezugsebene angezeigt wird. Nach jedem Einschalten des Messwerkzeugs ist die Hinterkante des Messwerkzeugs als Bezugsebene voreingestellt.

#### **Maßeinheit wechseln**

Für die Anzeige der Messwerte können Sie jederzeit die Maßeinheit wechseln, auch bei bereits gemessenen bzw. berechneten Werten.

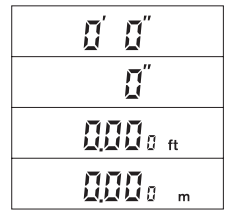

Für die Anzeige aktueller Längenmesswerte haben Sie die nebenstehenden Maßeinheiten zur Auswahl.

Flächen- und Volumenwerte sowie gespeicherte Messwerte können nur in "ft" oder "m" angezeigt werden.

Drücken Sie zum Wechseln der Maßeinheit die Taste **12** so lange, bis eine neue Maßeinheit angezeigt wird.

Die Einstellung der Maßeinheit bleibt beim Ausund Einschalten des Messwerkzeugs erhalten.

Bosch Power Tools 2 609 140 583 | (31.7.08)

#### **10** | Deutsch

#### **Messfunktionen**

#### **Längenmessung**

Drücken Sie für Längenmessungen die Taste **5**. Im Display erscheint die Anzeige für Längenmes $sung -$ .

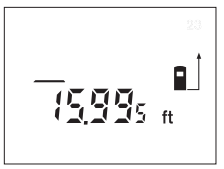

Drücken Sie zum Anvisieren und zum Messen jeweils einmal kurz auf die Taste Messen **9**.

Der Messwert wird unten im Display angezeigt.

#### **Flächenmessung**

Drücken Sie für Flächenmessungen die Taste **4**. Im Display erscheint die Anzeige für Flächenmessung  $\Box$ .

Messen Sie anschließend Länge und Breite nacheinander wie bei einer Längenmessung. Zwischen den beiden Messungen bleibt der Laserstrahl eingeschaltet.

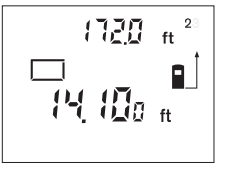

Nach Abschluss der zweiten Messung wird die Fläche automatisch errechnet und angezeigt. Der letzte Einzelmesswert steht unten im Display, das Endergebnis oben.

#### **Volumenmessung**

Drücken Sie für Volumenmessungen die Taste **10**. Im Display erscheint die Anzeige für Volumenmessung  $\Box$ .

Messen Sie anschließend Länge, Breite und Höhe nacheinander wie bei einer Längenmessung. Zwischen den drei Messungen bleibt der Laserstrahl eingeschaltet.

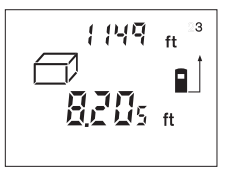

Nach Abschluss der dritten Messung wird das Volumen automatisch errechnet und angezeigt. Der letzte Einzelmesswert steht unten im Display, das Endergebnis oben.

Werte über 99999 ft<sup>3</sup> können nicht angezeigt werden, im Display erscheinen "Err." und "––––". Wechseln Sie bei zu großem "ft<sup>3</sup>"-Wert in die Maßeinheit "m" (siehe "Maßeinheit wechseln", Seite 9).

#### 2 609 140 583 | (31.7.08) Bosch Power Tools

#### **Dauermessung (siehe Bild D)**

Die Dauermessung dient zum Abtragen von Maßen, z.B. aus Bauplänen. Bei der Dauermessung kann das Messwerkzeug relativ zum Ziel bewegt werden, wobei der Messwert ca. alle 0,5 s aktualisiert wird. Sie können sich z.B. von einer Wand bis zum gewünschten Abstand entfernen, die aktuelle Entfernung ist stets ablesbar.

Für Dauermessungen wählen Sie zuerst die Funktion Längenmessung und drücken dann die Taste **9** so lange, bis im Display die Anzeige ··· für Dauermessung erscheint. Der Laser wird eingeschaltet und die Messung beginnt sofort.

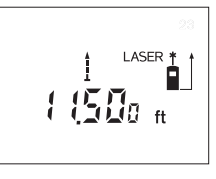

Bewegen Sie das Messwerkzeug so lange, bis die gewünschte Entfernung unten im Display angezeigt wird. Durch kurzes Drücken der

Taste **9** beenden Sie die Dauermessung. Der letzte

Messwert wird unten im Display angezeigt. Langes Drücken der Taste **9** startet die Dauermessung von Neuem.

Die Dauermessung schaltet nach 5 min automatisch ab. Der letzte Messwert bleibt im Display angezeigt.

#### **Messwerte löschen**

Durch kurzes Drücken der Taste **13** können Sie in allen Messfunktionen den zuletzt ermittelten Einzelmesswert löschen. Durch mehrmaliges kurzes Drücken der Taste werden die Einzelmesswerte in umgekehrter Reihenfolge gelöscht.

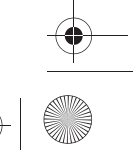

Deutsch | **11**

#### **Speicherfunktionen**

Beim Ausschalten des Messwerkzeugs bleibt der im Speicher befindliche Wert erhalten.

#### **Messwerte speichern/addieren**

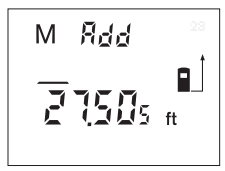

Drücken Sie die Speicher-Additionstaste **3**, um den aktuellen Messwert – je nach der aktuellen Messfunktion ein Längen-, Flächen- oder Volumenwert –

zu speichern. Sobald ein Wert gespeichert wurde, erscheint im Display "M", daneben kurz **"Add"**.

Ist bereits ein Wert im Speicher vorhanden, so wird der neue Wert zum Speicherinhalt addiert, allerdings nur, wenn die Art der Maßeinheit übereinstimmt.

Befindet sich z.B. ein Flächenwert im Speicher, und der aktuelle Messwert ist ein Volumenwert, so kann die Addition nicht ausgeführt werden. Im **Display blinkt kurz** "Err."

Gleichartige Werte (z.B. Längenwerte) können aber addiert werden, unabhängig davon, ob sie in Inch, Fuß oder Meter gemessen wurden.

#### **Messwerte subtrahieren**

Drücken Sie die Speicher-Subtraktionstaste **11**, um den aktuellen Messwert vom Speicherwert abzuziehen. Sobald ein Wert subtrahiert wurde, erscheint im Display "M", dahinter kurz "Sub."

Ist bereits ein Wert gespeichert, dann kann der neue Messwert nur abgezogen werden, wenn die Art der Maßeinheit übereinstimmt (siehe "Messwerte speichern/addieren").

#### **Speicherwert anzeigen**

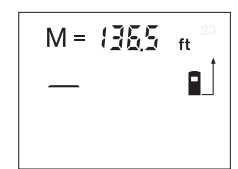

Drücken Sie die Speicherabruf-Taste **2**, um den im Speicher befindlichen Wert anzuzeigen. Im Display erscheint "M=". Wird der Speicherinhalt "M=" im Dis-

play angezeigt, dann können Sie ihn durch Drücken der Speicher-Additionstaste **3** verdoppeln bzw. durch Drücken der Speicher-Subtraktionstaste **11** auf Null setzen.

Die Anzeige der gespeicherten Werte ist nur in "ft" oder "m" möglich.

Werte über 99999 ft/ft<sup>2</sup>/ft<sup>3</sup> bzw. 99999 m/m<sup>2</sup>/m<sup>3</sup> können nicht angezeigt werden, im Display erscheinen "Err." und "----". Wechseln Sie bei zu großem "ft"-Wert in die Maßeinheit "m" (siehe "Maßeinheit wechseln", Seite 9). Bei zu großem "m"-Wert teilen Sie die Berechnung in Zwischenschritte auf, deren Werte Sie separat berechnen und dann zusammenfassen.

#### **Speicher löschen**

Zum Löschen des Speicherinhalts drücken Sie zuerst die Speicherabruf-Taste 2, sodass "M=" im Display erscheint. Dann drücken Sie kurz auf die Taste 13; im Display wird kein "M" mehr angezeigt.

#### **Arbeitshinweise**

#### **Allgemeine Hinweise**

Die Empfangslinse **19** und der Ausgang der Laserstrahlung **18** dürfen bei einer Messung nicht abgedeckt sein.

Das Messwerkzeug darf während einer Messung nicht bewegt werden (mit Ausnahme der Funktion Dauermessung). Legen Sie deshalb das Messwerkzeug möglichst an oder auf die Messpunkte.

Die Messung erfolgt am Mittelpunkt des Laserstrahls, auch bei schräg anvisierten Zielflächen.

#### **12** | Deutsch

#### **Einflüsse auf den Messbereich**

Der Messbereich hängt von den Lichtverhältnissen und den Reflexionseigenschaften der Zielfläche ab. Verwenden Sie zur besseren Sichtbarkeit des Laserstrahls bei Arbeiten im Außenbereich und bei starker Sonneneinstrahlung die Laser-Sichtbrille **21** (Zubehör) und die Laser-Zieltafel **22** (Zubehör), oder schatten Sie die Zielfläche ab.

#### **Einflüsse auf das Messergebnis**

Aufgrund physikalischer Effekte kann nicht ausgeschlossen werden, dass es beim Messen auf verschiedenen Oberflächen zu Fehlmessungen kommt. Dazu zählen:

- transparente Oberflächen (z.B. Glas, Wasser),
- spiegelnde Oberflächen (z.B. poliertes Metall, Glas),
- poröse Oberflächen (z.B. Dämmmaterialien),
- strukturierte Oberflächen (z.B. Rauputz, Naturstein).

Verwenden Sie gegebenenfalls auf diesen Oberflächen die Laser-Zieltafel **22** (Zubehör).

Ebenso können Luftschichten mit unterschiedlichen Temperaturen oder indirekt empfangene Reflexionen den Messwert beeinflussen.

#### **Anvisieren mit Ausrichthilfe (siehe Bild E)**

Mittels der Ausrichthilfe **7** kann das Anvisieren über größere Entfernungen erleichtert werden. Schauen Sie dazu entlang der Ausrichthilfe an der Oberseite des Messwerkzeugs. Der Laserstrahl verläuft parallel zu dieser Sichtlinie.

#### **Arbeiten mit dem Stativ (siehe Bild C)**

Die Verwendung eines Stativs ist besonders bei größeren Entfernungen notwendig. Setzen Sie das Messwerkzeug mit dem 1/4"-Gewinde **14** auf die Schnellwechselplatte des Stativs **20** oder eines handelsüblichen Fotostativs auf. Schrauben Sie es mit der Feststellschraube der Schnellwechselplatte fest.

Beachten Sie bei der Positionierung des Stativs, dass die Messung je nach gewählter Bezugsebene ab Hinter- bzw. Vorderkante des Messwerkzeugs erfolgt.

#### **Fehler – Ursachen und Abhilfe**

# **Ursache Abhilfe**

#### **Temperaturanzeige (d) blinkt, Messung nicht möglich**

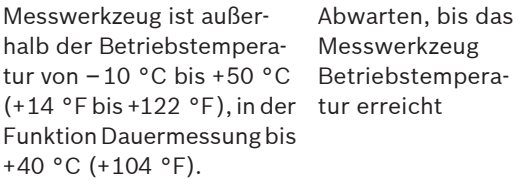

#### **Batterie-Anzeige (c) erscheint**

Batteriespannung lässt nach (Messung noch möglich). Batterien wechseln

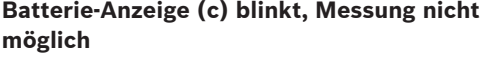

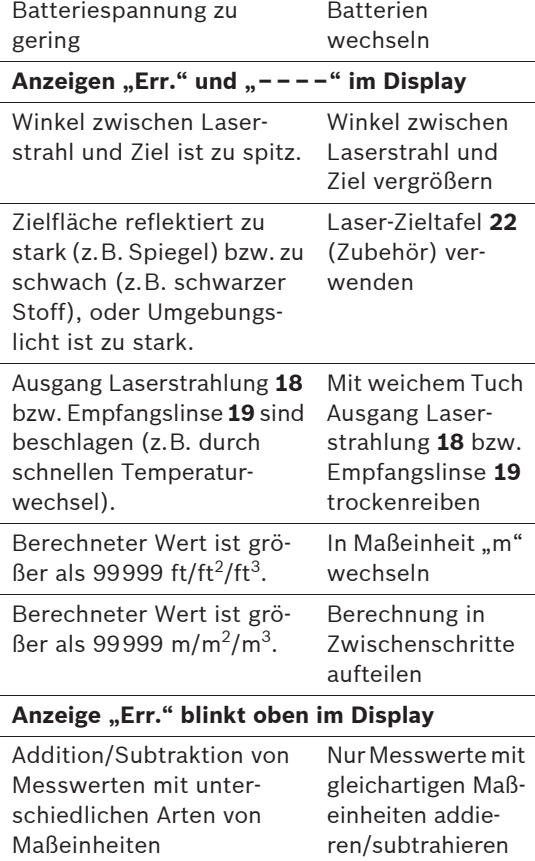

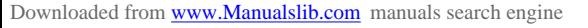

Deutsch | **13**

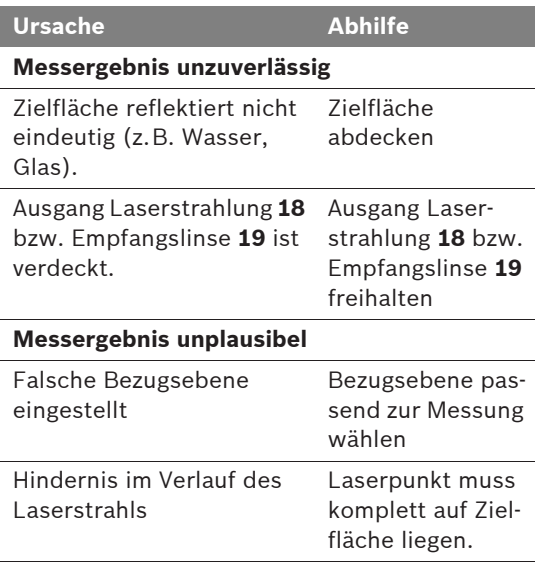

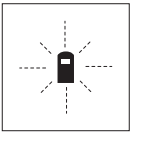

Das Messwerkzeug überwacht die korrekte Funktion bei jeder Messung. Wird ein Defekt festgestellt, blinkt im Display nur noch das nebenstehende Symbol. In diesem

Fall, oder wenn die oben genannten Abhilfemaßnahmen einen Fehler nicht beseitigen können, führen Sie das Messwerkzeug über Ihren Händler dem Bosch-Kundendienst zu.

#### **Genauigkeitsüberprüfung des Messwerkzeugs**

Sie können die Genauigkeit des Messwerkzeugs wie folgt überprüfen:

– Wählen Sie eine auf Dauer unveränderliche Messstrecke von ca. 3 bis 10 m (10 bis 33 ft) Länge, deren Länge Ihnen exakt bekannt ist (z.B. Raumbreite, Türöffnung). Die Messstrecke muss im Innenraum liegen, die Zielfläche der Messung glatt und gut reflektierend sein. – Messen Sie die Strecke 10-mal hintereinander.

Der Messfehler darf maximal ±2,0 mm (±1/8 in) betragen. Protokollieren Sie die Messungen, um zu einem späteren Zeitpunkt die Genauigkeit vergleichen zu können.

# **Wartung und Service**

#### **Wartung und Reinigung**

Lagern und transportieren Sie das Messwerkzeug nur in der mitgelieferten Schutztasche.

Halten Sie das Messwerkzeug stets sauber.

Tauchen Sie das Messwerkzeug nicht ins Wasser oder andere Flüssigkeiten.

Wischen Sie Verschmutzungen mit einem feuchten, weichen Tuch ab. Verwenden Sie keine Reinigungs- oder Lösemittel.

Pflegen Sie insbesondere die Empfangslinse **19** mit der gleichen Sorgfalt, mit der Brille oder Linse eines Fotoapparats behandelt werden müssen.

Sollte das Messwerkzeug trotz sorgfältiger Herstellungs- und Prüfverfahren einmal ausfallen, ist die Reparatur von einer autorisierten Kundendienststelle für Bosch-Elektrowerkzeuge ausführen zu lassen.

Geben Sie bei allen Rückfragen und Ersatzteilbestellungen bitte unbedingt die 10-stellige Sachnummer laut Typenschild des Messwerkzeugs an.

Senden Sie im Reparaturfall das Messwerkzeug in der Schutztasche **24** ein.

## **Kundendienst und Kundenberatung**

Der Kundendienst beantwortet Ihre Fragen zu Reparatur und Wartung Ihres Produkts sowie zu Ersatzteilen. Explosionszeichnungen und Informationen zu Ersatzteilen finden Sie auch unter: **www.bosch-pt.com**

Das Bosch-Kundenberater-Team hilft Ihnen gerne bei Fragen zu Kauf, Anwendung und Einstellung von Produkten und Zubehören.

**www.powertool-portal.de**, das Internetportal für Handwerker und Heimwerker.

**www.ewbc.de**, der Informations-Pool für Handwerk und Ausbildung.

## **14** | Deutsch

#### **Deutschland**

Robert Bosch GmbH Servicezentrum Elektrowerkzeuge Zur Luhne 2 37589 Kalefeld – Willershausen Tel. Kundendienst: +49 (1805) 70 74 10 Fax: +49 (1805) 70 74 11 E-Mail: Servicezentrum.Elektrowerkzeuge@de.bosch.com Tel. Kundenberatung: +49 (1803) 33 57 99 Fax: +49 (711) 7 58 19 30 E-Mail: kundenberatung.ew@de.bosch.com

#### **Österreich**

ABE Service GmbH Jochen-Rindt-Straße 1 1232 Wien Tel. Service: +43 (01) 61 03 80 Fax: +43 (01) 61 03 84 91 Tel. Kundenberater: +43 (01) 7 97 22 30 66 E-Mail: abe@abe-service.co.at

#### **Schweiz**

Tel.: +41 (044) 8 47 15 11 Fax: +41 (044) 8 47 15 51

#### **Luxemburg**

Tel.: +32 (070) 22 55 65 Fax: +32 (070) 22 55 75 E-Mail: outillage.gereedschap@be.bosch.com

#### **Entsorgung**

Messwerkzeuge, Zubehör und Verpackungen sollen einer umweltgerechten Wiederverwertung zugeführt werden.

#### **Nur für EU-Länder:**

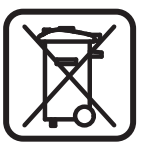

Werfen Sie Messwerkzeuge nicht in den Hausmüll! Gemäß der Europäischen Richtlinie 2002/96/EG über Elektro- und Elek-

tronik-Altgeräte und ihrer Umsetzung in nationales Recht müssen

nicht mehr gebrauchsfähige Messwerkzeuge getrennt gesammelt und einer umweltgerechten Wiederverwertung zugeführt werden.

#### **Akkus/Batterien:**

Werfen Sie Akkus/Batterien nicht in den Hausmüll, ins Feuer oder ins Wasser. Akkus/Batterien sollen gesammelt, recycelt oder auf umweltfreundliche Weise entsorgt werden.

#### **Nur für EU-Länder:**

Gemäß der Richtlinie 91/157/EWG müssen defekte oder verbrauchte Akkus/Batterien recycelt werden.

Nicht mehr gebrauchsfähige Akkus/Batterien können direkt abgegeben werden bei:

#### **Deutschland**

Recyclingzentrum Elektrowerkzeuge Osteroder Landstraße 3 37589 Kalefeld **Schweiz** Batrec AG 3752 Wimmis BE

**Änderungen vorbehalten.**

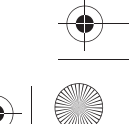

# **Safety Notes**

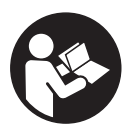

**Working safely with the measuring tool is possible only when the operating and safety information are read completely and the instructions contained therein are strictly followed. Never make warning labels on the measuring tool unrecognisable. SAVE THESE INSTRUCTIONS.**

- ▶ Caution The use of other operating or **adjusting equipment or the application of other processing methods than those mentioned here, can lead to dangerous radiation exposure.**
- **Fig. 3** The measuring tool is provided with a warn**ing label in English (marked with number 8 in the representation of the measuring tool on the graphics page).**

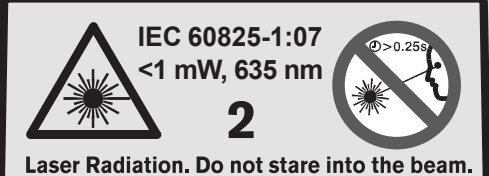

**Class II Laser product.** Complies with 21 CFR 1040.10 and 1040.11 except for deviations pursuant to Laser Notice 50, 7/26/2001

▶ Do not direct the laser beam at persons **or animals and do not stare into the laser beam yourself.** This measuring tool produces laser class 2 laser radiation according to IEC 60825-1. This can lead to persons being blinded.

▶ Do not use the laser viewing glasses as **safety goggles.** The laser viewing glasses are used for improved visualisation of the laser beam, but they do not protect against laser radiation.

English | **15**

- ▶ Do not use the laser viewing glasses as sun **glasses or in traffic.** The laser viewing glasses do not afford complete UV protection and reduce colour perception.
- ▶ Have the measuring tool repaired only **through qualified specialists using original spare parts.** This ensures that the safety of the measuring tool is maintained.
- Do not allow children to use the laser meas**uring tool without supervision.** They could unintentionally blind other persons or themselves.

# **Functional Description**

Please unfold the fold-out page with the representation of the measuring tool and leave it unfolded while reading the operating instructions.

## **Intended Use**

The measuring tool is intended for measuring distances, lengths, heights, clearances and for calculating areas and volumes. The measuring tool is suitable for interior and exterior construction site measuring.

**16** | English

#### **Technical Data**

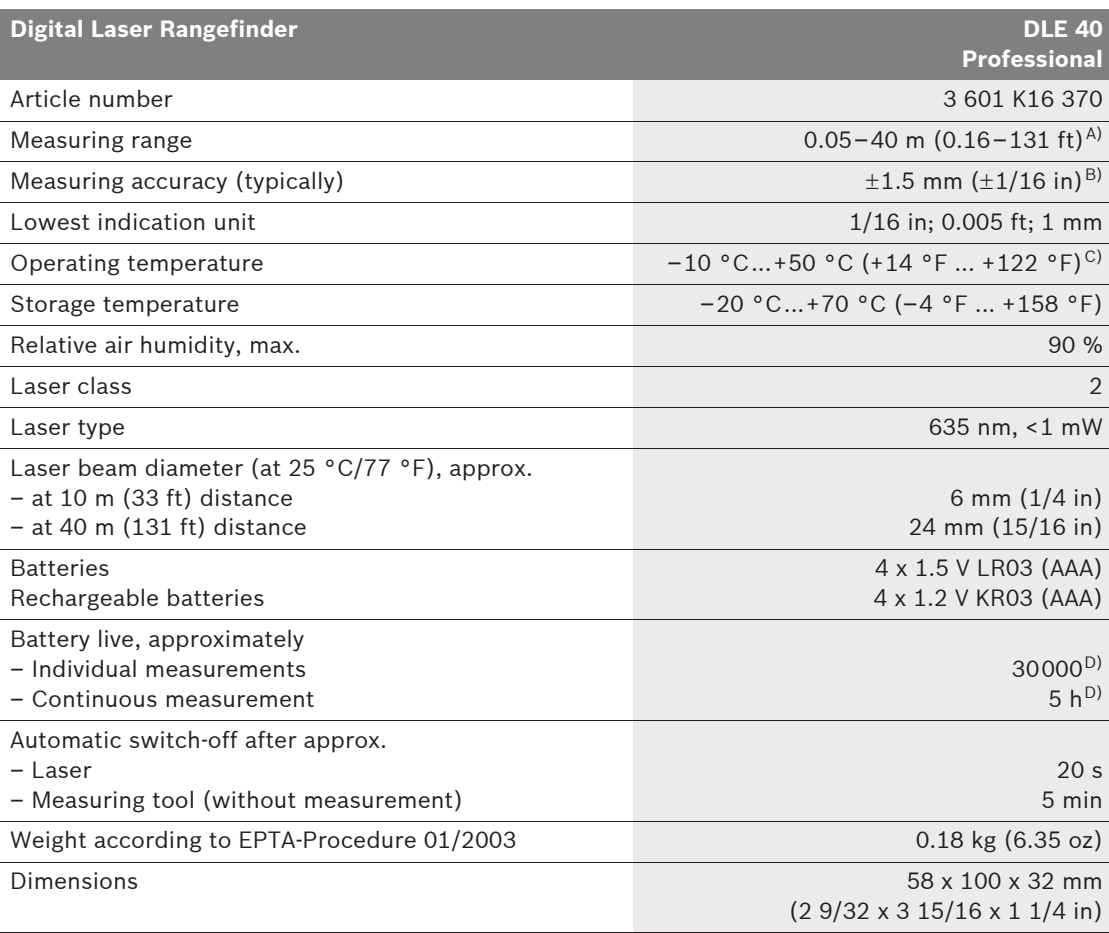

Degree of protection (excluding battery compartment) IP 54 (dust and splash water protected)

A) The working range increases depending on how well the laser light is reflected from the surface of the target (scattered, not reflective) and with increased brightness of the laser point to the ambient light intensity (interior spaces, twilight). In unfavourable conditions (e.g. when measuring outdoors at intense sunlight), it may be necessary to use the target plate.

B) In unfavourable conditions (e.g. at intense sunlight or an insufficiently reflecting surface), the maximum deviation is  $\pm 10$  mm per 40 m ( $\pm 7/16$  in per 131 ft). In favourable conditions, a deviation influence of  $\pm 0.05$  mm/m ( $\pm 1/64$  in per 26 ft) must be taken into account.

C) In the continuous measurement function, the maximum operating temperature is +40 °C (+104 °F).

D) Fewer measurements are possible when using 1.2 V rechargeable batteries as compared with 1.5 V batteries.

Please observe the article number on the type plate of your measuring tool. The trade names of the individual measuring tools may vary.

The measuring tool can be clearly identified with the serial number **17** on the type plate.

# **Product Features**

The numbering of the product features shown refers to the illustration of the measuring tool on the graphic page.

- **1** Reference level button
- **2** Memory retrieve button **"M="**
- **3** Memory add button **"M+"**
- **4** Area measurement button
- **5** Length measurement button
- **6** Display
- **7** Alignment aid
- **8** Laser warning label
- **9** Button for measuring and continuous measuring
- **10** Volume measurement button
- **11** Memory subtraction button **"M–"**
- **12** Button for changing the unit of measure
- 13 On/Off and memory delete button
- **14** 1/4" thread
- **15** Latch of battery lid
- **16** Battery lid
- **17** Serial number
- **18** Laser beam outlet
- **19** Reception lens
- **20** Tripod\*
- 21 Laser viewing glasses\*
- 22 Laser target plate\*
- **23** Carrying strap\*
- **24** Protective case

**\*The accessories illustrated or described are not included as standard delivery.**

## **Display Elements**

- **a** Measured values stored
- **b** Measuring functions
	- Length measurement
	- Tracking (continuous measurement)
	- Area measurement Volume measurement
- **c** Battery indication
- **d** Temperature indicator
- **e** Measured value/result
- **f** Unit of measure
- **g** Measurement reference level
- **h** Laser switched on
- **i** Individual measured value (for length measurement: result)

# **Assembly**

# **Inserting/Replacing the Battery**

Use only alkali-manganese or rechargeable batteries.

Fewer measurements are possible when using 1.2 V rechargeable batteries as compared with 1.5 V batteries.

To open the battery lid **16**, press the latch **15** in the direction of the arrow and remove the battery lid. Insert the batteries provided. Pay attention to the correct polarity of the batteries according to the representation in the battery compartment.

When the  $\Rightarrow$  battery symbol appears in the display for the first time, then at least 100 measurements are still possible. The batteries must be replaced when the battery symbol flashes; taking measurements is no longer possible.

Always replace all batteries at the same time. Only use batteries from one brand and with the identical capacity.

▶ Remove the batteries from the measuring **tool when not using it for extended periods.**  When storing for extended periods, the batteries can corrode and discharge themselves.

Bosch Power Tools 2 609 140 583 | (31.7.08)

#### English | **17**

**18** | English

# **Operation**

#### **Initial Operation**

- **Protect the measuring tool against moisture and direct sun irradiation.**
- ▶ Do not expose the measuring tool to extreme **temperatures or variations in temperature.**

#### **Switching On and Off**

To **switch on** the measuring tool, briefly press the On/Off button **13** or measuring button **9**. When switching on the measuring tool, the laser beam is not switched on yet.

To **switch off** the measuring tool, press the On/Off button **13** for a few seconds.

If none of the measuring tool buttons are pressed for approx. 5 minutes, the measuring tool switches off automatically in order to extend the service life of the battery.

When a measured value has been stored, it is retained in automatic switch-off mode. When switching on the measuring tool again, **"M"** is indicated in the display.

#### **Measuring Procedure**

After switching on, the measuring tool is in the length measurement mode. Other measuring modes can be switched to by pressing the respective function/mode button (see "Measuring Functions", page 19).

After switching on, the rear edge of the measuring tool is preset as the reference level for the measurement. By pressing the reference level button **1**, the reference level can be changed (see "Selecting the Reference Level", page 18).

Upon selection of the measuring function and the reference level, all further steps are carried out by pushing the measuring button **9**.

With the reference level selected, place the measuring tool against the desired measuring line (e.g. a wall).

Briefly press the measuring button **9** to switch on the laser beam.

▶ Do not point the laser beam at persons or **animals and do not look into the laser beam yourself, not even from a large distance.**

Aim the laser beam at the target surface. Briefly press the measuring button **9** again to initate the measurement.

In the continuous measurement mode, the measurement begins immediately upon switching on the function.

Typically, the measured value appears after 0.5 and latest after 4 seconds. The duration of the measurement depends on the distance, the light conditions and the reflection properties of the target surface. The end of the measurement is indicated by a signal tone. The laser beam is switched off automatically upon completion of the measurement.

When no measurement has taken place approx. 20 seconds after sighting, the laser beam is switched off automatically to save the batteries.

#### **Selecting the Reference Level (see figure B–C)**

Two different reference levels are available for measuring:

- The rear edge of the measuring tool (e.g. when placing against a wall),
- The front measuring-tool edge (e. g. when measuring onward from a table edge).

To change the reference level, press button **1** until the requested reference level is indicated on the display. Each time after switching on the measuring tool, the rear end of the measuring tool is preset as the reference level.

#### **Changing the Unit of Measure**

The unit of measure can be changed any time for display of the measured values, even for already measured or calculated values.

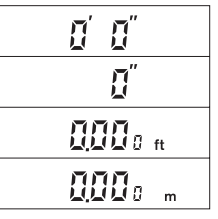

For display of the current length measurement values, the units of measure shown opposite are available.

Area and volume values as well as stored measured values can only be displayed in "ft" or "m".

To change the unit of measure, push button **12** until a new unit of measure is displayed.

The unit-of-measure setting is retained when switching the measuring tool on or off.

#### English | **19**

# $1.149<sub>h</sub>$ 一 820s +

After taking the third measurement, the volume is automatically calculated and displayed. The last individual measured value is indicated at the bottom in the display, while the final result is shown at the top.

Values above 99999  $ft^3$  cannot be indicated; **"Err."** and **"––––"** appear on the display. When the "ft $3$ " value is too large, switch to "m" (see "Changing the Unit of Measure", page 18).

#### **Continuous Measurement (Tracking) (see figure D)**

The continuous measurement function (tracking) is used for the transferring of measurements, e.g., from construction plans. In continuous measurement mode, the measuring tool can be moved relative to the target, whereby the measured value is updated approx. every 0.5 seconds. As an example, the user can move from a wall to the required distance, while the actual distance can be read continuously.

For continuous measurements, first select the length measuring function and then press button **9** until the indicator for continuous measurement appears on the display. The laser is switched on and the measurement starts immediately.

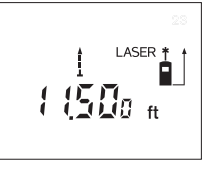

Move the measuring tool until the required distance value is indicated in the bottom of the display. Briefly pressing button **9**

ends the continuous measurement. The last measured

value is indicated at the bottom in the display. Pressing button **9** for several seconds restarts a continuous measuring run.

The continuous measuring automatically switches off after 5 min. The last measured value remains indicated in the display.

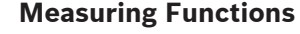

#### **Length Measurement**

For length measurement, push button **5**. The indicator for length measurement appears in the  $display -$ .

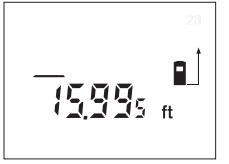

Press the measuring button **9** once for sighting and once more to take the measurement.

The measured value is indicated at the bottom in the display.

#### **Area Measurement**

For area measurements, push button **4**. The indicator for area measurement appears in the display  $\square$ .

Afterwards, measure the length and the width, one after another, in the same manner as a length measurement. The laser beam remains switched on between both measurements.

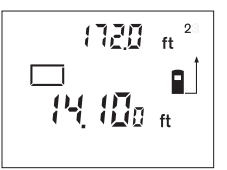

After taking the second measurement, the area/surface is automatically calculated and displayed. The last individual measured value is indicated at the bottom in the display, while the final result is shown at the top.

#### **Volume Measurement**

For volume measurements, push button **10**. The indicator for volume measurement appears in the display  $\Box$ .

Afterwards, measure the length, width and the height, one after another, in the same manner as for a length measurement. The laser beam remains switched on between all three measurements.

**20** | English

#### **Deleting Measured Values**

Briefly pressing button **13** deletes the last individual measuring value determined in all measuring functions. Briefly pressing the button repeatedly deletes the individual measured values in reverse order.

# **Memory Functions**

When switching off the measuring tool, the value in the memory is retained.

#### **Storing/Adding Measured Values**

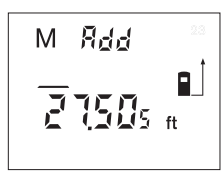

Push the memory add button **3** in order to store the current measured value – a length, area or volume value, depending on the current measuring function. As

soon as a value has been stored, **"M"** is indicated in the display and **"Add"** is briefly indicated next to it.

If a value is already stored in the memory, the new value is added to the memory contents, however, only when the measures of unit correspond.

As an example, when an area value is in the memory and the current measured value is a volume value, the addition cannot take place. **"Err."** briefly flashes in the display.

However, values of the same type (e.g. length values) can be added no matter if they have been measured in inch, foot or meter.

#### **Subtracting Measured Values**

Push the memory subtraction button **11** in order to subtract the current measured value from the memory value. As soon as a value has been subtracted, **"M"** is indicated in the display, and is briefly followed by **"Sub."**

If a value is already stored, then the new measured value can be subtracted only when the measures of unit correspond (see "Storing/Adding Measured Values").

#### **Displaying the Stored Value**

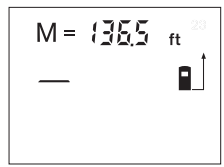

Push the memory retrieve button **2** in order to display the value stored in the memory. **"M="** is indicated in the display. When the memory contents **"M="** is

indicated in the display, it can be doubled by pushing the memory add button **3** or set to zero by pushing the memory subtract button **11**.

The memorised values can only be displayed in "ft" or "m".

Values above 99999 ft/ft<sup>2</sup>/ft<sup>3</sup> or 99999 m/m<sup>2</sup>/m<sup>3</sup> cannot be indicated; **"Err."** and **"––––"** appear on the display. When the "ft" value is too large, switch to "m" (see "Changing the Unit of Measure", page 18). When the "m" value is too large, divide the calculation into intermediate steps, calculate the values separately and then sum up.

#### **Deleting the Memory**

To delete the memory contents, first push the memory retrieve button **2**, so that **"M="** is indicated in the display. Then briefly press button **13**; **"M"** is no longer indicated in the display.

#### **Working Advice**

#### **General Information**

The reception lens **19** and the laser beam outlet **18** must not be covered when taking a measurement.

The measuring tool must not be moved while taking a measurement (with the exception of the continuous measurement function). Therefore, place the measuring tool, as far as this is possible, against or on the measuring points.

Measurement takes place at the centre of the laser beam, even when target surfaces are sighted at an incline.

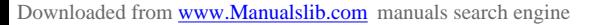

#### **Influence Effects on the Measuring Range**

The measuring range depends upon the light conditions and the reflection properties of the target surface. For improved visibility of the laser beam when working outdoors and when the sunlight is intense, use the laser viewing glasses **21** (accessory) and the laser target plate **22** (accessory), or shade off the target surface.

#### **Influence Effects on the Measuring Result**

Due to physical effects, faulty measurements cannot be excluded when measuring on different surfaces. Included here are:

- Transparent surfaces (e.g., glass, water),
- Reflecting surfaces (e.g., polished metal, glass),
- Porous surfaces (e.g. insulation materials),
- Structured surfaces (e.g., roughcast, natural stone).

If required, use the laser target plate **22** (accessory) on these surfaces.

Also, air layers with varying temperatures or indirectly received reflections can affect the measured value.

#### **Sighting with the Alingment Aid (see figure E)**

With the alignment aid **7**, sighting over larger distances is a lot easier. For this, look alongside the aligning aid on the top side of the measuring tool. The laser beam runs parallel to this line of sight.

#### **Working with the Tripod (see figure C)**

The use of a tripod is particularly necessary for larger distances. Position the measuring tool with the 1/4" thread **14** onto the quick-change plate of the tripod **20** or a commercially available camera tripod. Tighten the measuring tool with the locking screw of the quick-change plate.

When positioning the tripod, observe that the measurement will take place beginning from the rear or front edge of the measuring tool, depending on the selected reference level.

#### **Troubleshooting – Causes and Corrective Measures**

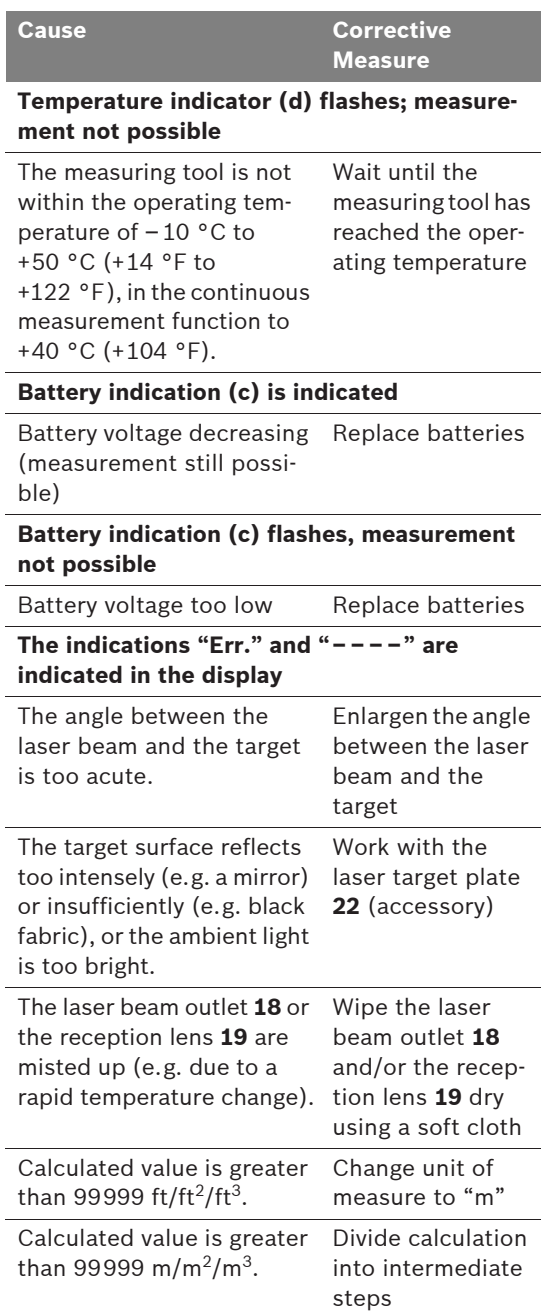

#### **22** | English

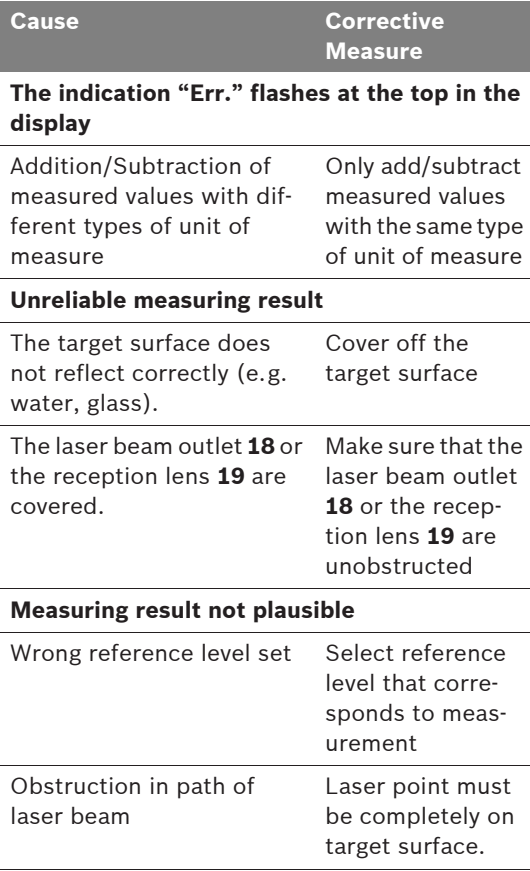

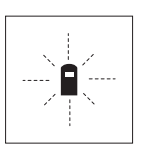

The measuring tool monitors the correct function for each measurement. When a defect is determined, only the symbol shown aside flashes in the display. In this

case, or when the above mentioned corrective measures cannot correct an error, have the measuring tool checked by an after-sales service agent for Bosch power tools.

#### **Accuracy Check of the Measuring Tool**

The accuracy of the measuring tool can be checked as follows:

- Select a permanently unchangeable measuring section with a length of approx. 3 to 10 metres (10 to 33 feet); its length must be precisely known (e.g. the width of a room or a door opening). The measuring distance must be indoors; the target surface for the measurement must be smooth and reflect well.
- Measure the distance 10 times after another.

The measuring error must not amount to more than a maximum of  $\pm 2.0$  mm ( $\pm 1/8$  in). Keep a record of the measurements in order to compare the accuracy at a later time.

# **Maintenance and Service**

#### **Maintenance and Cleaning**

Store and transport the measuring tool only in the supplied protective case.

Keep the measuring tool clean at all times.

Do not immerse the measuring tool into water or other fluids.

Wipe off debris using a moist and soft cloth. Do not use any cleaning agents or solvents.

Maintain the reception lens **19** in particular, with the same care as required for eye glasses or the lens of a camera.

If the measuring tool should fail despite the care taken in manufacturing and testing procedures, repair should be carried out by an authorized after-sales service centre for Bosch power tools.

In all correspondence and spare parts orders, please always include the 10-digit article number given on the type plate of the measuring tool.

In case of repairs, send in the measuring tool packed in its protective case **24**.

#### **After-sales Service and Customer Assistance**

Our after-sales service responds to your questions concerning maintenance and repair of your product as well as spare parts. Exploded views and information on spare parts can also be found under: **www.bosch-pt.com**

Our customer consultants answer your questions concerning best buy, application and adjustment of products and accessories.

#### **Great Britain**

Robert Bosch Ltd. (B.S.C.) P.O. Box 98 Broadwater Park North Orbital Road Denham Uxbridge UB 9 5HJ Tel. Service: +44 (0844) 736 0109 Fax: +44 (0844) 736 0146 E-Mail: SPT-Technical.de@de.bosch.com

#### **Ireland**

Origo Ltd. Unit 23 Magna Drive Magna Business Park City West Dublin 24 Tel. Service: +353 (01) 4 66 67 00 Fax: +353 (01) 4 66 68 88

#### **Australia, New Zealand and Pacific Islands**

Robert Bosch Australia Pty. Ltd. Power Tools Locked Bag 66 Clayton South VIC 3169 Customer Contact Center Inside Australia: Phone: +61 (01300) 307 044 Fax: +61 (01300) 307 045 Inside New Zealand: Phone: +64 (0800) 543 353 Fax: +64 (0800) 428 570 Outside AU and NZ: Phone: +61 (03) 9541 5555 www.bosch.com.au

English | **23**

**People's Republic of China** Website: www.bosch-pt.com.cn

# **China Mainland**

Bosch Power Tools (China) Co., Ltd. 567, Bin Kang Road Bin Jiang District 310052 Hangzhou, P.R.China Service Hotline: 800 8 20 84 84 Tel.: +86 (571) 87 77 43 38 Fax: +86 (571) 87 77 45 02

#### **HK and Macau Special Administrative Regions**

Robert Bosch Hong Kong Co. Ltd. 21st Floor, 625 King's Road North Point, Hong Kong Customer Service Hotline: +852 (21) 02 02 35 Fax: +852 (25) 90 97 62 E-Mail: info@hk.bosch.com www.bosch-pt.com.cn

#### **Indonesia**

PT. Multi Tehaka Kawasan Industri Pulogadung Jalan Rawa Gelam III No. 2 Jakarta 13930 Indonesia Tel.: +62 (21) 4 60 12 28 Fax: +62 (21) 46 82 68 23 E-Mail: sales@multitehaka.co.id www.multitehaka.co.id

#### **Phillippines**

Robert Bosch, Inc. Zuellig Building Sen. Gil Puyat Avenue Makati City 1200, Metro Manila Philippines Tel.: +63 (2) 8 17 32 31 www.bosch.com.ph

#### **Malaysia**

Robert Bosch (SEA.) Pte. Ltd. No. 8a, Jalan 13/6 46200 Petaling Jaya, Selangor, Malaysia Tel.: +6 (03) 7966 3000 Fax: +6 (03) 7958 3838 E-Mail: hengsiang.yu@my.bosch.com Toll Free Tel.: 1 800 880 188 Fax: +6 (03) 7958 3838 www.bosch.com.sg

Bosch Power Tools 2 609 140 583 | (31.7.08)

## **24** | English

#### **Thailand**

Robert Bosch Ltd. Liberty Square Building No. 287, 11 Floor Silom Road, Bangrak Bangkok 10500 Tel.: +66 (2) 6 31 18 79 – 18 88 (10 lines) Fax: +66 (2) 2 38 47 83 Robert Bosch Ltd., P. O. Box 2054 Bangkok 10501, Thailand

Bosch Service – Training Centre 2869-2869/1 Soi Ban Kluay Rama IV Road (near old Paknam Railway) Prakanong District 10110 Bangkok Thailand Tel.: +66 (2) 6 71 78 00 – 4 Fax: +66 (2) 2 49 42 96 Fax: +66 (2) 2 49 52 99

#### **Singapore**

Robert Bosch (SEA.) Pte. Ltd. 38 C Jalan Pemimpin Singapore 915701 Republic of Singapore Tel.: +65 (3) 50 54 94 Fax: +65 (3) 50 53 27 www.bosch.com.sg

#### **Vietnam**

Robert Bosch (SEA) Pte. Ltd – Vietnam Representative Office Saigon Trade Center, Suite 1206 37 Ton Duc Thang Street, Ben Nghe Ward, District 1 HCMC Vietnam Tel.: +84 (8) 9111 374 – 9111 375 Fax: +84 (8) 9111376

#### **Disposal**

Measuring tools, accessories and packaging should be sorted for environmental-friendly recycling.

#### **Only for EC countries:**

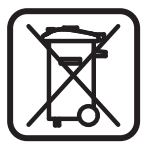

Do not dispose of measuring tools into household waste! According the European Guideline 2002/96/EC for Waste Electrical and Electronic Equipment and its implementation into national right,

measuring tools that are no longer usable must be collected separately and disposed of in an environmentally correct manner.

#### **Battery packs/batteries:**

Do not dispose of battery packs/batteries into household waste, fire or water. Battery packs/ batteries should be collected, recycled or disposed of in an environmental-friendly manner.

#### **Only for EC countries:**

Defective or dead out battery packs/batteries must be recycled according the guideline 91/157/EEC.

Batteries no longer suitable for use can be directly returned at:

#### **Great Britain**

Robert Bosch Ltd. (B.S.C.) P.O. Box 98 Broadwater Park North Orbital Road Denham Uxbridge UB 9 5HJ Tel. Service: +44 (0844) 736 0109 Fax: +44 (0844) 736 0146 E-Mail: SPT-Technical.de@de.bosch.com

**Subject to change without notice.**

Français | **25**

# **Consignes de sécurité**

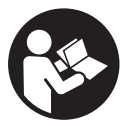

**Lire toutes les instructions pour travailler avec l'appareil de mesure sans risques et en toute sécurité. S'assurer que les panneaux d'avertissement se trouvant sur l'appareil de mesure sont toujours lisibles. GARDER PRECIEUSEMENT CES INSTRUCTIONS DE SECURITE.**

- **Attention si d'autres dispositifs d'utilisation ou d'ajustage que ceux indiqués ici sont utilisés ou si d'autres procédés sont appliqués, ceci peut entraîner une exposition au rayonnement dangereuse.**
- **F** Cet appareil de mesure est fourni avec une **plaque d'avertissement en langue anglaise (dans la représentation de l'appareil de mesure se trouvant sur la page des graphiques elle est marquée du numéro 8).**

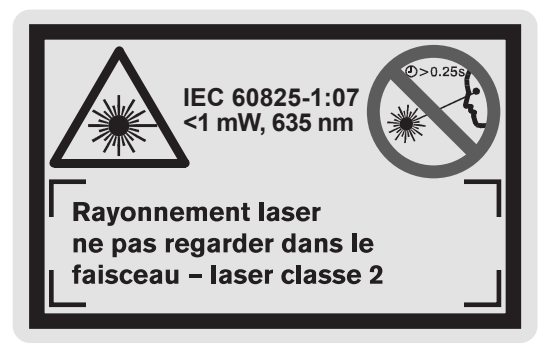

- f **Avant la première mise en service, recouvrir le texte anglais de la plaque d'avertissement par l'autocollant fourni dans votre langue.**
- ▶ Ne pas diriger le faisceau laser vers des per**sonnes ou des animaux et ne jamais regarder soi-même dans le faisceau laser.** Cet appareil de mesure génère des rayonnements laser Classe laser 2 suivant IEC 60825-1. D'autres personnes peuvent être éblouies.
- ▶ Ne pas utiliser les lunettes de vision du fais**ceau laser en tant que lunettes de protection.** Les lunettes de vision du faisceau laser servent à mieux reconnaître le faisceau laser, elles ne protègent cependant pas du rayonnement laser.
- ▶ Ne pas utiliser les lunettes de vision du fais**ceau laser en tant que lunettes de soleil ou en circulation routière.** Les lunettes de vision du faisceau laser ne protègent pas parfaitement contre les rayons ultra-violets et réduisent la perception des couleurs.
- ▶ Ne faire réparer l'appareil de mesure que par **une personne qualifiée et seulement avec des pièces de rechange d'origine.** Ceci permet d'assurer la sécurité de l'appareil de mesure.
- ▶ Ne pas laisser les enfants utiliser l'appareil **de mesure laser sans surveillance.** Ils risqueraient d'éblouir par mégarde d'autres personnes.

# **Description du fonctionnement**

Dépliez le volet sur lequel l'appareil de mesure est représenté de manière graphique. Laissez le volet déplié pendant la lecture de la présente notice d'utilisation.

## **Utilisation conforme**

L'appareil de mesure est conçu pour mesurer les distances, les longueurs, les hauteurs et les écartements ainsi que pour calculer des surfaces et des volumes. L'appareil de mesure est approprié pour mesurer des métrés dans l'aménagement intérieur et extérieur.

**26** | Français

#### **Caractéristiques techniques**

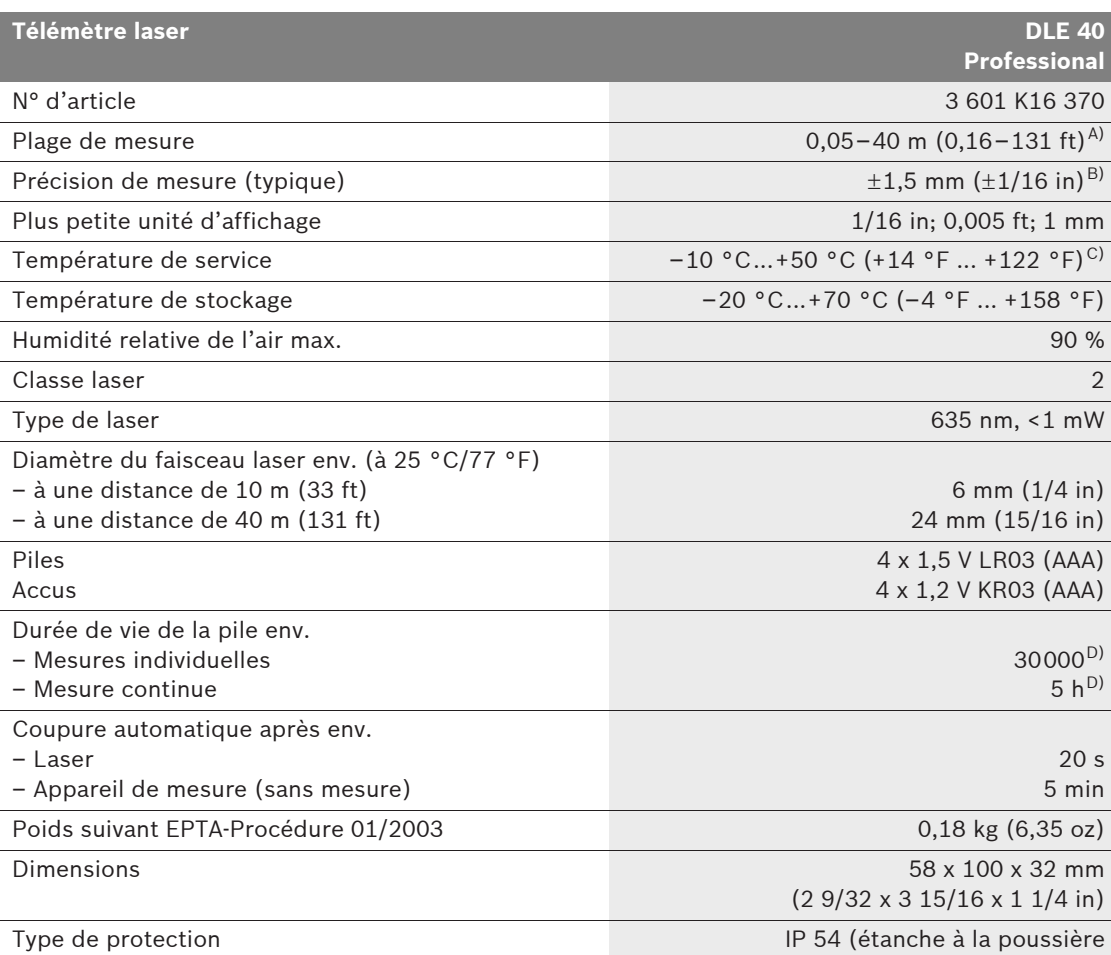

(à l'exception du compartiment à piles) et aux projections d'eau)

A) L'étendue de la portée dépend de la qualité de la lumière laser réfléchie par la surface cible (dispersée, non pas miroitante) et du degré de clarté du point laser par rapport à la luminosité ambiante (locaux à l'intérieur, crépuscule). Dans des conditions défavorables (par ex. mesures effectuées à l'extérieur par un fort ensoleillement), il peut être nécessaire d'utiliser la platine de mesure.

B) Dans des conditions défavorables telles que fort ensoleillement ou surface mal réfléchissante, la divergence maximale est de  $\pm 10$  mm pour 40 m ( $\pm 7/16$  in pour 131 ft). Dans des conditions favorables, il faut s'attendre à une influence de  $\pm$ 0,05 mm/m ( $\pm$ 1/64 in pour 26 ft).

C) Dans le mode de mesure continu, la température de service maximale est de +40 °C (+104 °F).

D) Avec des accus 1,2 V moins de mesures sont possibles qu'avec des piles 1,5 V.

Faire attention au numéro d'article se trouvant sur la plaque signalétique de l'appareil de mesure. Les désignations commerciales des différents appareils peuvent varier.

Pour permettre une identification précise de votre appareil de mesure, le numéro de série **17** est marqué sur la plaque signalétique.

#### **Eléments de l'appareil**

La numérotation des éléments de l'appareil se réfère à la représentation de l'appareil de mesure sur la page graphique.

- **1** Touche Niveau de référence
- **2** Touche Appel des valeurs dans la mémoire **« M= »**
- **3** Touche Addition mémoire **« M+ »**
- **4** Touche Mesure des surfaces
- **5** Touche Mesure des longueurs
- **6** Afficheur
- **7** Trait de visée
- **8** Plaque d'avertissement de laser
- **9** Touche mesure et mesure continue
- **10** Touche Mesure des volumes
- **11** Touche Soustraction mémoire **« M– »**
- **12** Touche de changement de l'unité de mesure
- **13** Touche Marche/Arrêt et touche remise à zéro de la mémoire
- **14** Filetage 1/4"
- **15** Blocage du couvercle du compartiment à piles
- **16** Couvercle du compartiment à piles
- **17** Numéro de série
- **18** Sortie rayonnement laser
- **19** Lentille de réception
- **20** Trépied\*
- **21** Lunettes de vision du faisceau laser\*
- **22** Platine de mesure\*
- **23** Bretelle\*
- **24** Etui de protection

**\*Les accessoires décrits ou montrés ne sont pas compris dans l'emballage standard.**

# **Eléments d'affichage**

- **a** Mémorisation des valeurs de mesure
- **b** Fonctions de mesure
	- Mesure des longueurs
	- Mesure continue
	- $\Box$  Mesure des surfaces
	- **Mesure des volumes**
- **c** Indicateur de charge de la pile
- **d** Affichage de la température
- **e** Valeur de mesure/Résultat
- **f** Unité de mesure
- **g** Niveau de référence de la mesure
- **h** Laser en fonctionnement
- **i** Valeur individuelle mesurée (pour la mesure des longueurs : résultat)

# **Montage**

#### **Mise en place/changement des piles**

N'utiliser que des piles ou accus alcalines au manganèse.

Avec des accus 1,2 V moins de mesures sont possibles qu'avec des piles 1,5 V.

Pour ouvrir le couvercle du compartiment à piles **16**, appuyer sur le blocage **15** dans le sens de la flèche et enlever le couvercle du compartiment à piles. Introduire les piles fournies. Veiller à la bonne position des pôles qui doit correspondre à la figure se trouvant dans le compartiment à piles.

Quand le symbole de pile  $\Rightarrow$  apparaît pour la première fois à l'affichage, il est encore possible d'effectuer au moins 100 mesures. Dès que le symbole de pile clignote, il faut remplacer les piles, les mesures ne sont alors plus possibles.

Toujours remplacer toutes les piles en même temps. N'utiliser que des piles de la même marque avec la même capacité.

**F** Sortir les piles de l'appareil de mesure au cas **où l'appareil ne serait pas utilisé pour une période assez longue.** En cas de stockage long, les piles peuvent corroder et se décharger.

Bosch Power Tools 2 609 140 583 | (31.7.08)

Français | **27**

**28** | Français

# **Fonctionnement**

#### **Mise en service**

- **Protéger l'appareil de mesure contre l'humidité, ne pas l'exposer aux rayons directs du soleil.**
- ▶ Ne pas exposer l'appareil de mesure à des **températures extrêmes ou de forts changements de température.**

#### **Mise en Marche/Arrêt**

Pour la **mise en marche** de l'appareil de mesure, appuyez brièvement sur l'interrupteur Marche/ Arrêt **13** ou sur la touche Mesurer **9**. Lors de la mise en marche de l'appareil de mesure, le faisceau laser n'est pas encore mis en fonctionnement.

Pour **arrêter** l'appareil de mesure, appuyez longuement sur la touche Marche/Arrêt **13**.

Si l'on n'appuie sur aucune touche sur l'appareil de mesure pendant env. 5 min, l'appareil s'arrête automatiquement afin de ménager la pile.

Si une valeur de mesure a été enregistrée, elle reste inchangée lors de l'arrêt automatique. Après la remise en service de l'appareil de mesure, **«M»** apparaît sur l'afficheur.

#### **Mesure**

Après avoir mis l'appareil de mesure en marche, celui-ci se trouve en mode de fonction « Mesure des longueurs ». Vous pouvez sélectionner d'autres fonctions de mesure en appuyant sur la touche de fonction respective (voir « Fonctions de mesure », page 29).

Après avoir mis l'appareil de mesure en marche, le bord arrière de l'appareil de mesure est le niveau de référence pour la mesure. En appuyant sur la touche Niveau de référence **1**, vous pouvez changer le niveau de référence (voir « Choisir le niveau de référence », page 28).

Après avoir sélectionné la fonction de mesure et le niveau de référence, tous le autres pas sont effectués en appuyant sur la touche Mesurer **9**.

Positionner l'appareil de mesure avec le niveau de référence choisi sur le bord de mesure souhaité (par ex. le mur).

Pour mettre en fonctionnement le faisceau laser, appuyez brièvement sur la touche Mesurer **9**.

**Ne pas diriger le faisceau laser vers des personnes ou des animaux et ne jamais regarder dans le faisceau laser, même si vous êtes à grande distance de ce dernier.**

Visez l'objectif avec le faisceau laser. Pour déclencher la mesure, appuyez de nouveau brièvement sur la touche Mesurer **9**.

Dans le mode de mesure continu, la mesure commence immédiatement après avoir activé la fonction.

La valeur mesurée est typiquement affichée en 0,5 secondes, au plus tard au bout de 4 secondes. La durée de mesure dépend de la distance, des conditions de luminosité et des propriétés de réflexion de la surface cible. La fin de la mesure est indiquée par un signal acoustique. Une fois la mesure terminée, le faisceau laser est automatiquement éteint.

Après 20 secondes env. passées après la visée sans qu'une mesure n'ait été effectuée, le faisceau laser s'arrête automatiquement afin de ménager les piles.

#### **Choisir le niveau de référence (voi figures B–C)**

Il est possible de sélectionner deux différents niveaux de référence :

- le bord arrière de l'appareil de mesure (par ex. lorsque l'appareil est positionné sur un mur),
- le bord avant de l'appareil de mesure (par ex. pour les mesures prises à partir le bord d'une table).

Pour changer le niveau de référence, appuyez plusieurs fois sur la touche **1**, jusqu'à ce que le niveau de référence souhaité apparaisse sur l'afficheur. Après chaque mise en service de l'appareil de mesure, le bord arrière de celui-ci est préréglé comme niveau de référence.

#### **Changement de l'unité de mesure**

Pour l'affichage des valeurs de mesures, il est à tout temps possible de changer l'unité de mesure, même pour des valeurs déjà mesurées ou calculées.

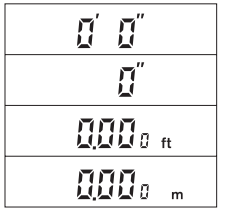

Pour l'affichage des valeurs actuelles de longueur, les unités de mesures ci-contre sont à disposition.

Les valeurs de surface et de volume ainsi que les valeurs de mesure mémorisées ne peuvent être affichées qu'en « ft » ou « m ».

Pour le changement des l'unité de mesure, appuyer sur la touche **12** jusqu'à ce qu'une nouvelle unité de mesure est affichée.

Le réglage de l'unité de mesure est maintenu quand l'appareil de mesure est mis en ou hors fonctionnement.

#### **Fonctions de mesure**

#### **Mesure des longueurs**

Pour effectuer des mesures de longueur, appuyer sur la touche **5**. L'affichage pour la mesure des  $longueurs$  est affiché sur l'écran.

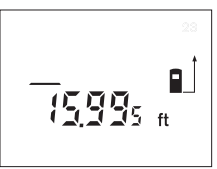

Pour la visée et la prise de mesure, appuyez une fois brièvement sur la touche Mesurer **9**.

La valeur de mesure est affichée en bas sur l'afficheur.

#### **Mesure des surfaces**

Pour effectuer des mesures de surfaces, appuyer sur la touche **4**. L'affichage pour la mesure des surfaces  $\Box$  est affiché sur l'écran.

Puis mesurer successivement la longueur et la largeur tout comme pour une mesure des longueurs. Le faisceau laser reste allumé entre les deux mesures.

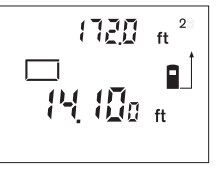

Une fois la deuxième mesure terminée, la surface est automatiquement calculée et affichée. La dernière valeur individuelle mesurée apparaît en bas sur l'afficheur, le résultat final en haut.

**Mesure des volumes**

Pour effectuer des mesures de volumes, appuyer sur la touche **10**. L'affichage pour la mesure des volumes  $\Box$  est affiché sur l'écran.

Puis mesurer successivement la longueur, la largeur et la hauteur tout comme pour une mesure des longueurs. Le faisceau laser reste allumé entre les trois mesures.

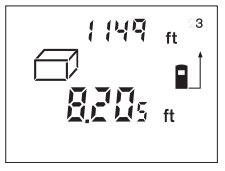

Une fois la troisième mesure terminée, le volume est automatiquement calculé et affiché. La dernière valeur individuelle mesurée apparaît en bas sur l'afficheur, le résultat final en haut.

Il n'est pas possible d'afficher des valeurs supérieures à 99999 ft3, **« Err. »** et **« –––– »** apparaissent dans l'afficheur. Si la valeur «  $\text{ft}^3$  » est trop grande, passez dans l'unité de mesure « m » (voir « Changement de l'unité de mesure », page 29).

#### **Mesure continue (voir figure D)**

La mesure continue sert à reporter des cotes, par ex. des plans de construction. Lors de la mesure continue, il est possible de déplacer l'appareil de mesure par rapport à la cible, la valeur de mesure étant actualisée toutes les 0,5 secondes env. L'utilisateur peut donc se déplacer par exemple d'un mur jusqu'à la distance souhaitée, la distance actuelle est toujours lisible sur l'afficheur. Pour les mesures continues, choisissez d'abord la fonction mesure des longueurs et appuyez ensuite sur la touche **9** jusqu'à ce que l'affichage pour la mesure continue --- apparaisse sur l'afficheur. Le laser est activé et la mesure commence immédiatement.

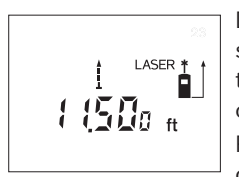

Déplacez l'appareil de mesure jusqu'à ce que la distance souhaitée soit affichée en bas sur l'afficheur. Pour terminer la mesure continue, appuyez brièvement sur la touche **9**. La der-

nière valeur de mesure est affichée en bas sur l'afficheur. Si l'on appuie longuement sur la touche **9**, la mesure continue redémarre à nouveau.

La mesure continue s'arrête automatiquement au bout de 5 minutes. La dernière valeur de mesure reste affichée.

Bosch Power Tools 2 609 140 583 | (31.7.08)

#### **30** | Français

#### **Effacement des valeurs de mesure**

En appuyant brièvement sur la touche **13**, il est possible d'effacer dans toutes les fonctions de mesure la dernière valeur individuelle déterminée. En appuyant plusieurs fois brièvement sur la touche, les valeurs individuelles déterminées sont effacées dans l'ordre inverse.

#### **Fonctions de mémoire**

Lorsque l'appareil de mesure est mis hors fonction, la valeur se trouvant dans la mémoire est préservée.

#### **Mémorisation/Addition des valeurs de mesure**

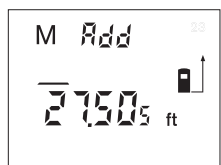

Appuyez sur la touche Addition mémoire **3** pour mémoriser la valeur de mesure actuelle – une valeur de longueur, de surface ou de volume, suivant la fonction

de mesure actuelle. Dès qu'une valeur a été mémorisée, **«M»** apparaît sur l'afficheur, le **« Add »** à côté clignote pour une courte durée.

Au cas où une valeur se trouverait déjà dans la mémoire, la nouvelle valeur est additionnée à cette valeur dans la mémoire à condition que le type des unités de mesure coïncide.

Si, par ex., une valeur de surface se trouve dans la mémoire, et la valeur de mesure actuelle est une valeur de volume, l'addition ne peut pas être effectuée. **« Err. »** clignote sur l'afficheur pour une courte durée.

Il est cependant possible d'additionner des valeurs similaires (par ex. valeurs de longueur), indépendamment de l'unité dans laquelle elles ont été mesurées, soit en inch, pied ou mètre.

#### **Soustraction des valeurs de mesure**

Appuyez sur la touche Soustraction mémoire **11** pour soustraire la valeur de mesure actuelle de la valeur mémorisée. Dès qu'une valeur a été soustraite, **«M»** apparaît sur l'afficheur, le **« Sub. »** derrière clignote pour une courte durée.

Si une valeur est déjà mémorisée, la nouvelle valeur de mesure ne peut être soustraite que lorsque le type des unités de mesure coïncide (voir « Mémorisation/Addition des valeurs de mesure »).

#### **Affichage de la valeur de la mémoire**

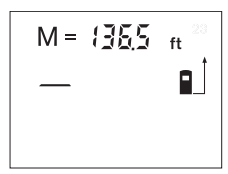

Appuyer sur la touche Appel des valeurs dans la mémoire **2** pour afficher la valeur se trouvant dans la mémoire. **« M= »** apparaisse sur l'afficheur. Si la valeur **« M= »**

dans la mémoire est affichée, il est possible de la doubler en appuyant sur la touche Addition mémoire **3** ou de la remettre à zéro en appuyant sur la touche Soustraction mémoire **11**.

L'affichage des valeurs mémorisées n'est possible qu'en « ft » ou « m ».

Il n'est pas possible d'afficher des valeurs supérieures à 99999 ft/ft<sup>2</sup>/ft<sup>3</sup> ou 99999 m/m<sup>2</sup>/m<sup>3</sup>, **« Err. »** et **« –––– »** apparaissent sur l'afficheur. Si la valeur « ft » est trop grande, passez dans l'unité de mesure « m » (voir « Changement de l'unité de mesure », page 29). Si la valeur « m » est trop grande, divisez les calculs en étapes intermédiaires, calculez les valeurs séparément et ensuit additionnez-les.

## **Effacer la mémoire**

Pour effacer les valeurs dans la mémoire, appuyez d'abord sur la touche Appel des valeurs dans la mémoire **2** jusqu'à ce que **« M= »** apparaisse sur l'afficheur. Ensuite, appuyez brièvement sur la touche **13** ; **«M»** n'est plus indiqué sur l'afficheur.

#### **Instructions d'utilisation**

#### **Indications générales**

La lentille de réception **19** et la sortie du faisceau laser **18** ne doivent pas être couvertes lors d'une mesure.

L'appareil de mesure ne doit pas être bougé pendant une mesure (à l'exception de la fonction mesure continue). Positionner donc l'appareil de mesure si pi possible sur ou à côté des points de mesure.

La mesure s'effectue au centre du faisceau laser, même lorsque les surfaces cibles sont visées en biais.

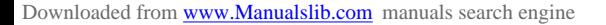

**Influences sur la plage de mesure**

La plage de mesure dépend des conditions de luminosité et des propriétés de réflexion de la surface cible. Pour obtenir une meilleure visibilité du faisceau laser lors des travaux à l'extérieur et en cas d'un fort ensoleillement, utilisez les lunettes de vision du faisceau laser **21** (accessoire) et la platine de mesure **22** (accessoire) ou mettez à l'ombre la surface cible.

#### **Influences sur le résultat de mesure**

En raison de phénomènes physiques, il n'est pas exclu que les mesures effectuées sur des surfaces différentes donnent des résultats erronés. Ce sont par ex. :

- les surfaces transparentes (telles que verre, eau),
- les surfaces réfléchissantes (telles que métal, verre),
- les surfaces poreuses (par ex. matériaux isolants),
- les surfaces à relief (par ex. crépi, pierre naturelle).

Le cas échéant, utilisez la platine de mesure **22** (accessoire) pour ces surfaces.

Des couches d'air à températures différentes ou les réfléchissements indirects peuvent également influencer la valeur de mesure.

#### **Visée avec trait de visée (voir figure E)**

Le trait de visée **7** facilite la visée sur de grandes distances. Pour ce faire, regarder le long du trait de visée sur la surface de l'appareil de mesure. Le faisceau laser est parallèle à cette ligne visuelle.

#### **Travailler avec le trépied (voir figure C)**

L'utilisation d'un trépied est surtout nécessaire pour des distances plus importantes. Placez l'appareil de mesure avec le filet 1/4" **14** sur la plaque à changement rapide du trépied **20** ou d'un trépied d'appareil photo disponible dans le commerce. Vissez-le au moyen de la vis de blocage de la plaque à changement rapide.

Lors du positionnement du trépied, veillez à ce que la mesure soit effectuée à partir le bord arrière ou avant de l'appareil de mesure, en fonction du niveau de référence.

# **Défaut – Causes et remèdes**

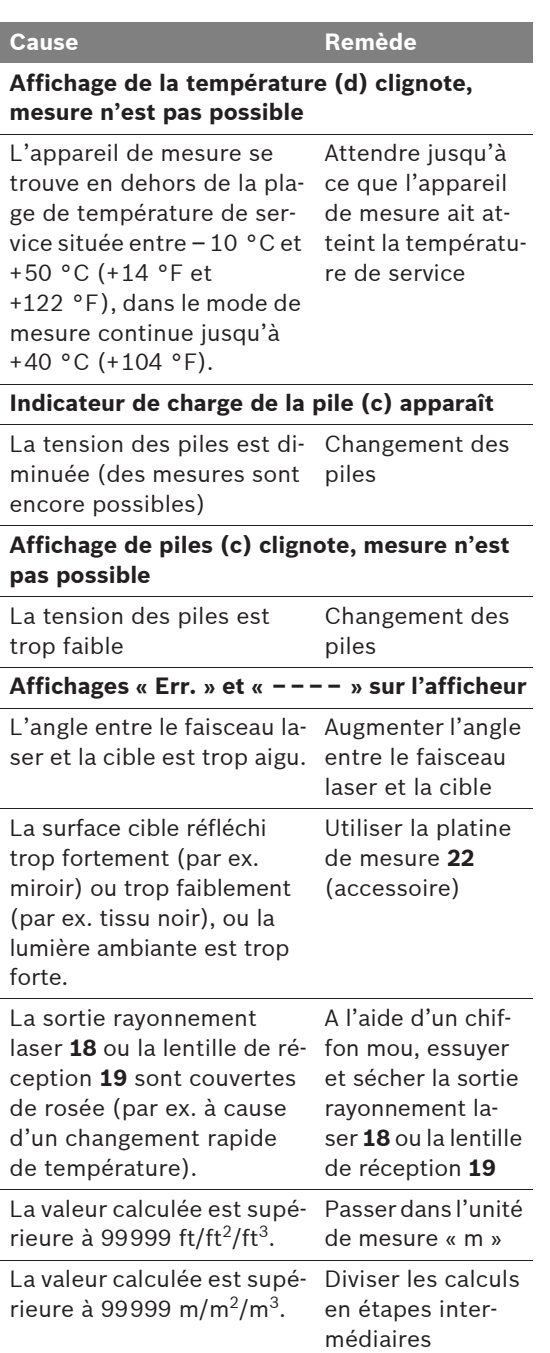

Français | **31**

#### **32** | Français

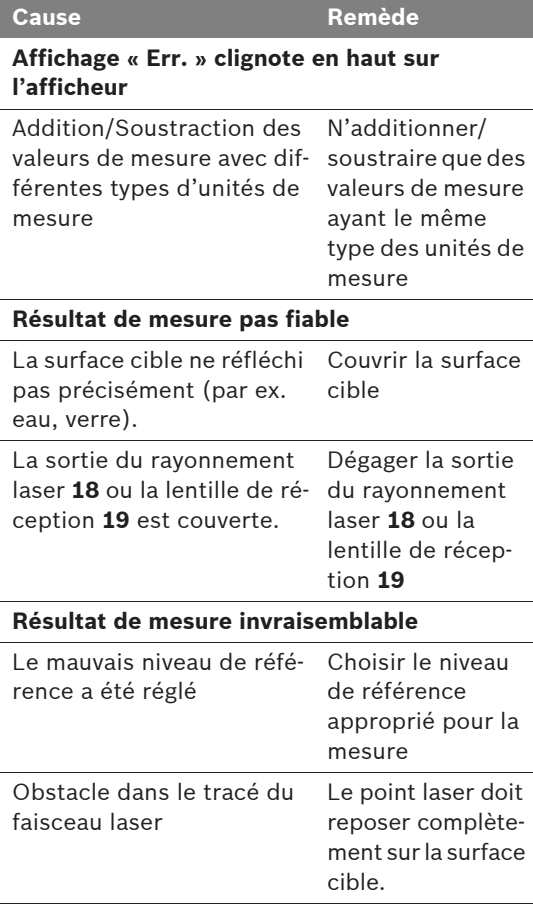

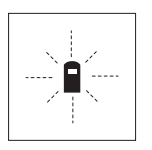

L'appareil de mesure surveille la fonction correcte lors de chaque mesure. Au cas où un défaut serait constaté, seul le symbole ci-contre cli-gnote sur l'afficheur. Dans un

tel cas, ou quand les remèdes mentionnés ci-haut ne permettent pas d'éliminer le défaut, s'adresser au détaillant pour faire appel au service après-vente Bosch.

#### **Contrôle de la précision de l'appareil de mesure**

La précision de l'appareil de mesure peut être contrôlée de la façon suivante :

- Choisissez une distance à mesurer qui est invariable pour une durée illimitée, d'une longueur de 3 m à 10 m (10 ft à 33 ft) environ, d'une longueur qui vous est parfaitement connue (p. ex. largeur d'une pièce, largeur d'une porte). La distance à mesurer doit se trouver à l'intérieur de la pièce, la surface cible de la mesure doit être lisse et bien réfléchissante.
- Mesurez cette distance 10 fois de suite.

L'erreur de mesure doit être de ±2,0 mm (±1/8 in) max. Etablissez un procès-verbal des mesures pour pouvoir comparer la précision ultérieurement.

# **Entretien et service après-vente**

#### **Nettoyage et entretien**

Ne transporter et ranger l'appareil de mesure que dans son étui de protection fourni avec l'appareil.

Maintenir l'appareil de mesure propre.

Ne jamais plonger l'appareil de mesure dans l'eau ou dans d'autres liquides.

Nettoyer l'appareil à l'aide d'un chiffon doux et humide. Ne pas utiliser de détergents ou de solvants.

Traiter notamment la lentille de réception **19** avec le même soin avec lequel il faut traiter les lunettes ou la lentille d'un appareil photo.

Si, malgré tous les soins apportés à la fabrication et au contrôle de l'appareil de mesure, celui-ci devait avoir un défaut, la réparation ne doit être confiée qu'à une station de service après-vente agréée pour outillage Bosch.

Pour toute demande de renseignement ou commande de pièces de rechange, nous préciser impérativement le numéro d'article à dix chiffres de l'appareil de mesure indiqué sur la plaque signalétique.

Au cas où l'appareil devrait être réparé, l'envoyer dans son étui de protection **24**.

Français | **33**

#### **Service après-vente et assistance des clients**

Notre service après-vente répond à vos questions concernant la réparation et l'entretien de votre produit et les pièces de rechange. Vous trouverez des vues éclatées ainsi que des informations concernant les pièces de rechange également sous : **www.bosch-pt.com**

Les conseillers techniques Bosch sont à votre disposition pour répondre à vos questions concernant l'achat, l'utilisation et le réglage de vos produits et leurs accessoires.

#### **France**

Robert Bosch (France) S.A.S. Service Après-Vente Electroportatif 126, rue de Stalingrad 93705 DRANCY Cédex Tel. : +33 (0143) 11 90 06 Fax : +33 (0143) 11 90 33 E-Mail : sav.outillage-electroportatif@fr.bosch.com N° Vert : +33 (0800) 05 50 51 www.bosch.fr

#### **Belgique, Luxembourg**

Tel. : +32 (070) 22 55 65 Fax : +32 (070) 22 55 75 E-Mail : outillage.gereedschap@be.bosch.com

#### **Suisse**

Tel. : +41 (044) 8 47 15 12 Fax : +41 (044) 8 47 15 52

#### **Autres pays**

Pour avoir des renseignements concernant la garantie, les travaux d'entretien ou de réparation ou les pièces de rechange, veuillez contacter votre détaillant spécialisé.

## **Elimination des déchets**

Les appareils de mesure ainsi que leurs accessoires et emballages, doivent pouvoir suivre chacun une voie de recyclage appropriée.

#### **Seulement pour les pays de l'Union Européenne :**

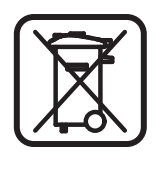

Ne pas jeter votre appareil de mesure avec les ordures ménagères ! Conformément à la directive européenne 2002/96/CE relative aux déchets d'équipements électriques et électroniques et sa réalisation dans

les lois nationales, les appareils de mesure dont on ne peut plus se servir doivent être séparés et suivre une voie de recyclage appropriée.

#### **Accus/piles :**

Ne pas jeter les accu/piles dans les ordures ménagères, ni dans les flammes ou l'eau. Les accus/piles doivent être collectés, recyclés ou éliminés en conformité avec les réglementations se rapportant à l'environnement.

#### **Seulement pour les pays de l'Union Européenne :**

Les accus/piles usés ou défectueux doivent être recyclés conformément à la directive 91/157/CEE.

Les accus/piles dont on ne peut plus se servir peuvent être déposés directement auprès de : **Suisse**

Batrec AG 3752 Wimmis BE

#### **Sous réserve de modifications.**

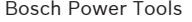

**34** | ภาษาไทย

# th **กฎระเบียบเพื่อความปลอดภัย**

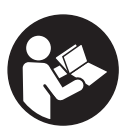

**ท่านสามารถใช้เครื่องมือวัดทำงานได้อย่าง ปลอดภัย หากได้อ่านข้อมูลเกี่ยวกับการปฏิบัติ งานและข้อมูลเพื่อความปลอดภัยทั้งหมด เท่านั้น รวมทั้งต้องปฏิบัติตามคำแนะนำที่ เขียนไว้อย่างเคร่งครัดด้วย อย่าทำให้ป้ายเตือน ที่อยู่บนเครื่องมือวัดนี้ลบเลือน เก็บรักษา คำแนะนำเหล่านี้ไว้ให้ดี**

- f **ระวัง – การใช้งานผิดประเภท หรือการปรับแต่งอุปกรณ์ เอง หรือนำไปใช้กับงานอย่างอื่น อาจทำให้เกิดอันตราย จากรังสีได้**
- f **เครื่องมือวัดนี้มีป้ายเตือนเป็นภาษาอังกฤษ (หมายเลข 8 ในภาพประกอบของเครื่องมือวัด)**

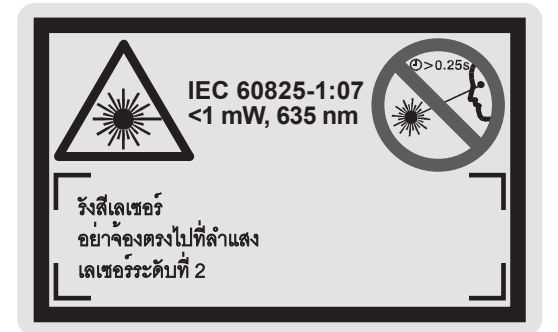

- f **ก่อนใช้งานครั้งแรก ให้ติดสติกเกอร์ที่จัดส่งมาที่พิมพ์เป็น ภาษาของท่าน ทับลงบนภาษาอังกฤษที่อยู่บนป้ายเตือน**
- f **อย่าส่องลำแสงเลเซอร์ไปยังคนหรือสัตว์และอย่า จ้องมองลำแสงเลเซอร์**เครื่องมือวัดนี้ผลิตลำแสงเลเซอร์ ระดับ 2 ตามมาตรฐาน IEC 60825-1 รังสีนี้สามารถทำให้ คนตาบอดได้
- f **อย่าใช้แว่นสำหรับมองแสงเลเซอร์เป็นแว่นนิรภัย** แว่น สำหรับมองแสงเลเซอร์ใช้สำหรับมองลำแสงเลเซอร์ให้เห็น ชัดเจนขึ้น แต่ไม่ได้ช่วยป้องกันรังสีจากลำแสงเลเซอร์
- f **อย่าใช้แว่นสำหรับมองแสงเลเซอร์เป็นแว่นกันแดดหรือ ใส่ขับรถยนต์**แว่นสำหรับมองแสงเลเซอร์ไม่สามารถป้องกัน รังสีอัลตราไวโอเลต (UV) ได้อย่างสมบูรณ์และยังทำให้มอง เห็นแสงสีไม่ชัดเจน
- f **การซ่อมแซมเครื่องมือวัดควรทำโดยผู้เชี่ยวชาญและใช้ ้อะไหล่แท้เท่านั้น** ทั้งนี้เพื่อให**้**มั่นใจได้ว่าสามารถใช<sup>้</sup>งาน เครื่องมือวัดได้อย่างปลอดภัยเสมอ
- f **อย่าให้เด็กใช้เครื่องมือวัดด้วยเลเซอร์โดยไม่มีผู้ควบคุม ดูแล** เด็กๆอาจทำให้ผู้อื่นตาบอดโดยไม่ตั้งใจ

# **ลักษณะหน้าที่**

โปรดคลี่หน้าที่พับไว้ซึ่งแสดงภาพประกอบเครื่องมือวัด และคลี่ไว้ ตลอดเวลาที่อ่านหนังสือคู่มือการใช้งาน

# **ประโยชน์การใช้งาน**

เครื่องมือวัดนี้ใช้สำหรับวัดระยะทาง ความยาว ความสูง เคลียแร็นซ์ (clearances) และสำหรับคำนวณพื้นที่และปริมาตร เครื่องมือวัดนี้ เหมาะสำหรับการวัดในที่ตั้งงานก่อสร้างทั้งภายในและภายนอก อาคาร

ภาษาไทย | **35**

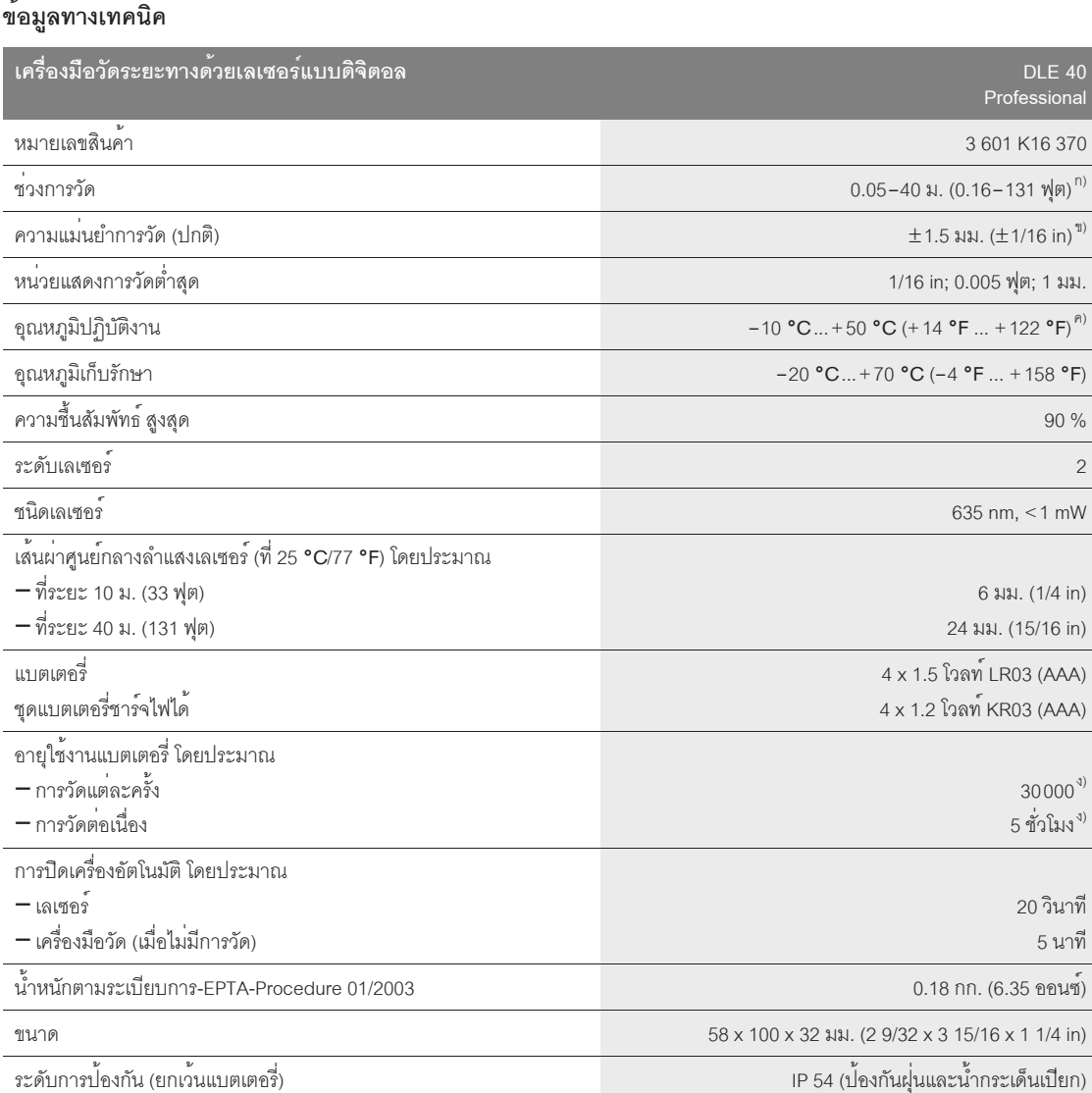

ก) ช<sup>่</sup>วงการทำงานเพิ่มขึ้นได้เมื่อผิวของเป้าหมายสะท้อนแสงกลับมาได้ดีมากขึ้น (สะท้อนแสงไม่ใช่การสะท้อนแบบกระจก) และเมื่อเพิ่มความสวางของจุด เลเซอร์เทียบกับความสว่างโดยรอบ (ภายในห้อง ที่มืด) ในสภาวะที่ไม่เหมาะสม (ต.ย. เช่น เมื่อวัดกลางแจ้งที่มีแสงแดดจัด) อาจจำเป็นต้องใช้แผ่นเป้าหมาย เลเซอร์เข้ามาช่วยวัด

ข) ในสภาวะที่ไม่เหมาะสม (ต.ย. เช่น ที่แสงแดดจัด หรือผิวสะท้อนแสงไม่ดีพอ) ความเบี่ยงเบนสูงสุดคือ ±10 มม. ต่อ 40 ม. (±7/16 นิ้วต่อ 131 ฟุต) ในสภาวะที่เหมาะสม ต้องนำผลกระทบจากความเบี่ยงเบน ±0.05 มม./ม. (±1/64 นิ้วต่อ 26 ฟุต) มาคิดด้วย

ค) ในลักษณะวิธีการวัดต่อเนื่องอุณหภูมิใช้งานสูงสุดคือ +40 °C (+104 °F)

ง) เมื่อใช้ชุดแบตเตอรี่ชาร์จไฟได้ขนาด 1.2โวลท์จะวัดได้น้อยกว่าแบตเตอรี่ 1.5 โวลท์

เครื่องแต่ละเครื่องอาจมีชื่อทางการค้าแตกต่างกัน ดังนั้นกรุณาสังเกตหมายเลขสินค้าบนแผ่นป้ายรุ่นของเครื่องมือวัดของท่าน

เครื่องมือวัดนี้มีหมายเลขเครื่อง**17** บนแผ่นป้ายรุ่น

Bosch Power Tools 2 609 140 583 | (31.7.08)

# **36** | ภาษาไทย

#### **ส่วนประกอบผลิตภัณฑ์**

ลำดับเลขของส่วนประกอบผลิตภัณฑ์อ้างถึงส่วนประกอบของ เครื่องมือวัดที่แสดงในหน้าภาพประกอบ

- **1** ปุ่มระดับอ้างอิง
- **2** ปุ่มเรียกค่าความจำ **"M="**
- **3** ปุ่มเพิ่มค่าความจำ **"M+"**
- **4** ปุ่มการวัดพื้นที่
- **5** ปุ่มการวัดความยาว
- **6** จอแสดงผล
- **7** ตัวช่วยเล็งแนว
- **8** ป้ายเตือนแสงเลเซอร์
- **9** ปุ่มสำหรับการวัดและวัดต่อเนื่อง
- **10** ปุ่มการวัดปริมาตร
- **11** ปุ่มลดค่าความจำ **"M–"**
- **12** ปุ่มสำหรับเปลี่ยนหน่วยของการวัด
- **13** ปุ่มเปิด-ปิดเครื่องมือและลบค่าความจำ
- **14** เกลียวขนาด 1/4"
- **15** ตัวล็อคฝาแบตเตอรี่
- **16** ฝาแบตเตอรี่
- **17** หมายเลขเครื่อง
- **18** ทางออกลำแสงเลเซอร์
- **19** เลนส์รับแสง
- **20** ขาตั้งแบบสามขา\*
- **21** แว่นสำหรับมองแสงเลเซอร์\*
- **22** แผ่นเป้าหมายเลเซอร์\*
- **23** สายหิ้ว\*
- **24** กระเป๋าใส่เครื่องมือวัด

**\*อุปกรณ์ประกอบในภาพประกอบหรือในคำอธิบาย ไม่รวมอยู่ใน การจัดส่งมาตรฐาน**

# **ชิ้นส่วนแสดงผล**

- **a** ค่าจากการวัดที่เก็บไว้
- **b** ลักษณะวิธีการวัด
	- วัดความยาว
	- วัดต่อเนื่อง วัดพื้นที่
	-
	- วัดปริมาตร
- **c** สัญลักษณ์สถานะของแบตเตอรี่
- **d** สัญลักษณ์แสดงอุณหภูมิ
- **e** ค่าจากการวัด/ผลลัพธ์
- **f** หน่วยของการวัด
- **g** ระดับอ้างอิงของการวัด
- **h** สัญลักษณ์เปิดสวิทช์เลเซอร์
- **i** ค่าจากการวัดแต่ละครั้ง (สำหรับการวัดความยาว: ผลลัพธ์)

# **การประกอบ**

# **การใส่/การเปลี่ยนแบตเตอรี่**

ใช้เฉพาะแบตเตอรี่อัลคาไลน์-แมงกานีส หรือแบตเตอรี่ชาร์จไฟได้ เท่านั้น

เมื่อใช้ชุดแบตเตอรี่ชาร์จไฟได้ขนาด 1.2โวลท์จะวั ดได้น้อยกว่าแบตเตอรี่ 1.5 โวลท์

เมื่อต้องการเปิดฝาแบตเตอรี่**16**ให้กดตัวล็อคฝาแบตเตอรี่**15** ใน ทิศทางตามลูกศรแล้วเปิดฝาแบตเตอรี่ออกใส่แบตเตอรี่เข้าไป ในช่อง โดยสังเกตว่าขั้วแบตเตอรี่อยู่ในตำแหน่งที่ถูกต้องตามที่ กำหนดไว้ที่ช่องใส่แบตเตอรี่

เมื่อสัญลักษณ์ของแบตเตอรี่ ปรากฏบนจอแสดงผลครั้งแรก แล้ว สามารถวัดได้อย่างน้อยที่สดุ 100 ครั้ง เมื่อสัญลักษณ์ของ แบตเตอรี่บนจอแสดงผลกะพริบ ต้องเปลี่ยนแบตเตอรี่ ไม่สามารถ ใช้เครื่องมือวัดได้อีก

เปลี่ยนแบตเตอรี่ทุกก้อนพร้อมกันเสมอโดยใช้แบตเตอรี่ยี่ห้อ เดียวกันทั้งหมดและมีความจุเท่ากันทุกก้อน

f **เมื่อไม่ใช้งานเป็นเวลานาน ให้นำแบตเตอรี่ออกจาก เครื่องมือวัด** หากใส่แบตเตอรี่ทิ้งไว้นานๆแบตเตอรี่จะเกิด การกัดกร่อนและปล่อยประจุไฟฟ้าออกมา

## ภาษาไทย | **37**

# **การปฏิบัติงาน**

# **การเริ่มต้นใช้งาน**

- f **ป้องกันไม่ให้เครื่องมือวัดได้รับความชื้นและโดน แสงแดดส่องโดยตรง**
- f **อย่าให้เครื่องมือวัดได้รับอุณหภูมิที่สูงมาก หรือรับ อุณหภูมิที่เปลี่ยนแปลงมาก**

# **การเปิดและปิดเครื่อง**

**เปิดเครื่อง**มือวัดทำงานโดยกดปุ่มเปิด-ปิด **13** หรือปุ่มสำหรับ การวัด **9** เมื่อเปิดสวิทช์เครื่องมือวัดแล้ว ลำแสงเลเซอร์จะยังไม่เปิด

**ปิดเครื่อง**มือวัดโดยกดปุ่มเปิด-ปิด **13** ค้างไว้สองสามวินาที

ถ้าไม่กดปุ่มบนเครื่องมือวัดประมาณ 5 นาที เครื่องมือวัดจะ ปิดตัวเองโดยอัตโนมัติทั้งนี้เพื่อยืดอายุการใช้งานของแบตเตอรี่

เมื่อเก็บค่าที่วัดไว้ในหน่วยความจำ ค่านั้นก็จะยังคงถูกเก็บรักษา ไว้ในรูปแบบการปิดเครื่องอัตโนมัติเมื่อเปิดเครื่องมือวัดใหม่อีกครั้ง จะเห็นสัญลักษณ์**"M"** บนจอแสดงผล

# **วิธีดำเนินการวัด**

หลังจากเปิดสวิทช์แล้ว เครื่องมือวัดจะอยู่ในรูปแบบการวัดความยาว สามารถสับเป็นการวัดอย่างอื่นได้โดยกดปุ่มเลือกลักษณะวิธี/ รูปแบบการวัดที่เกี่ยวเนื่อง (ดู "ลักษณะวิธีการวัด" หน้า 38)

หลังจากเปิดสวิทช์แล้ว ระดับอ้างอิงสำหรับการวัดจะปรับไปอยู่ที่ ขอบด้านหลังของเครื่องมือวัด สามารถเปลี่ยนระดับอ้างอิงได้ โดยกดปุ่มระดับอ้างอิง **1** (ดู "การเลือกระดับอ้างอิง" หน้า 37)

เมื่อเลือกลักษณะวิธีการวัดและระดับอ้างอิงแล้วขั้นตอนการทำงาน อื่นๆ ทั้งหมดทำโดยกดปุ่มสำหรับการวัด **9**

เมื่อเลือกระดับอ้างอิงแล้ว ให้วางเครื่องมือวัดบนเส้นการวัด ที่ต้องการ (ต.ย. เช่น ผนัง)

กดปุ่มสำหรับการวัด **9** สั้นๆเพื่อเปิดลำแสงเลเซอร์

# f **อย่าส่องลำแสงเลเซอร์ไปยังคนหรือสัตว์และอย่า จ้องมองลำแสงเลเซอร์แม้จะอยู่ในระยะไกล**

ชี้ลำแสงเลเซอร์ไปยังพื้นผิวเป้าหมายกดปุ่มสำหรับการวัด **9** สั้นๆ อีกครั้งเพื่อเริ่มต้นการวัด

ในรูปแบบการวัดต่อเนื่อง สามารถเริ่มต้นวัดได้ทันทีที่เลือกลักษณะ วิธีการวัด

โดยทั่วไป ค่าจากการวัดจะปรากฏหลัง 0.5 หรืออย่างช้าที่สุดหลัง 4วินาทีช่วงเวลาของการวัดขึ้นอยู่กับระยะทาง สภาวะของแสง และคุณสมบัติการสะท้อนแสงของผิวเป้าหมายเมื่อสิ้นสุดการวัด จะมีเสียงสัญญาณดังขึ้น ลำแสงเลเซอร์จะปิดโดยอัตโนมัติ เมื่อการวัดเสร็จสมบูรณ์

เมื่อไม่มีการวัดเกิดขึ้นในเวลาประมาณ 20 วินาทีต่อมา ลำแสง เลเซอร์จะปิดโดยอัตโนมัติเพื่อประหยัดแบตเตอรี่

# **การเลือกระดับอ้างอิง (ดูภาพประกอบ B – C)**

ในการวัดสามารถเลือกระดับอ้างอิงได้ 2 อย่าง:

- ขอบด้านหลังของเครื่องมือวัด (ต.ย. เช่น เมื่อวางเครื่องมือวั ดทาบบนผนัง)
- ขอบด้านหน้าของเครื่องมือวัด (ต.ย. เช่น เมื่อวั ดจากขอบโต๊ะเป็นต้นไป)

เมื่อต้องการเปลี่ยนระดับอ้างอิง ให้กดปุ่ม **1**จนกระทั่งระดับ อ้างอิงที่ต้องการปรากฏบนจอแสดงผล หลังเปิดเครื่องมือวัดทุกครั้ง ระดับอ้างอิงจะปรับไปอยู่ที่ขอบด้านหลังของเครื่องมือวดั

# **การเปลี่ยนหน่วยของการวัด**

สำหรับการแสดงผลของค่าจากการวัด ท่านสามารถเปลี่ยนหน่วย ของการวัดได้ทุกเวลาแม้จะเป็นหน่วยของค่าที่วัดหรือคำนวณ ไปแล้วก็ตาม

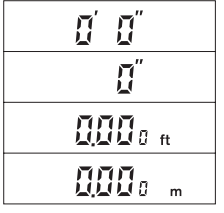

สำหรับการแสดงผลของค่าความยาว ที่วัดได้ขณะนั้น ท่านสามารถเลือก หน่วยของการวัดที่แสดงอยู่ด้านข้างนี้ ค่าพื้นที่และค่าปริมาตร รวมทั้งค่า จากการวัดที่เก็บไว้สามารถ

แสดงผลเป็น "ft" หรือ "m" เท่านั้น

เมื่อต้องการเปลี่ยนหน่วยของการวัด ให้กดปุ่ม **12**จนกระทั่งหน่วย ของการวัดหน่วยใหม่ปรากฏขึ้น

เมื่อเปิดหรือปิดเครื่องมือวัด หน่วยของการวัดที่ตั้งไว้ก็ยังคงถูกเก็บ รักษาไว้

# **38** | ภาษาไทย

# **ลักษณะวิธีการวัด**

## **การวัดความยาว**

สำหรับการวัดความยาว ให้กดปุ่ม **5** สัญลักษณ์การวัดความยาว ปรากฏบนจอแสดงผล

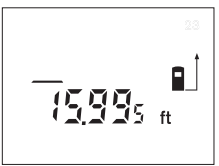

กดปุ่มสำหรับการวัด **9** หนึ่งครั้ง เพื่อเปิดลำแสง และกดอีกครั้งหนึ่ง เพื่อการวัด

ค่าจากการวัดแสดงอยู่ที่ด้านล่าง ของจอแสดงผล

# **การวัดพื้นที่**

สำหรับการวัดพื้นที่ ให้กดปุ่ม **4** สัญลักษณ์การวัดพื้นที่ปรากฏ บนจอแสดงผล

หลังจากนั้น วัดความยาวและความกว้างตามลำดับในลักษณะ เดียวกับการวัดความยาว ลำแสงเลเซอร์ยังคงเปิดอยู่ระหว่างการวัด ทั้งสองครั้ง

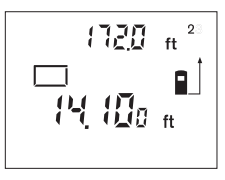

หลังจากวัดครั้งที่สองแล้ว พื้นที่/พื้นผิว จะถูกคำนวณโดยอัตโนมัติค่าสุดท้าย จากการวัดแต่ละครั้งจะแสดงที่ ด้านล่างของจอแสดงผล ส่วนผลลัพธ์ สุดท้ายแสดงอยู่ที่ด้านบน

## **การวัดปริมาตร**

สำหรับการวัดปริมาตร ให้กดปุ่ม **10** สัญลักษณ์การวัดพื้นที่ปรากฏ บนจอแสดงผล $\boxdot$ 

หลังจากนั้น วัดความยาว ความกว้างและความสูงตามลำดับใน ลักษณะเดียวกับการวัดความยาว ลำแสงเลเซอร์ยังคงเปิดอยู่ ระหว่างการวัดทั้งสามครั้ง

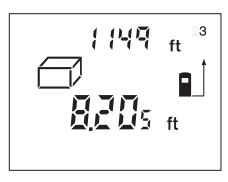

หลังจากวัดครั้งที่สามแล้ว ปริมาตร จะถูกคำนวณโดยอัตโนมัติ ค่าสุดท้าย จากการวัดแต่ละครั้งจะแสดงที่ ด้านล่างของจอแสดงผล ส่วนผลลัพธ์ สุดท้ายแสดงอยู่ที่ด้านบน

ค่าที่มากกว่า 99999 ft3 ไม่สามารถแสดงออกมาได **"Err."**และ **"– – – – "** ปรากฏบนจอแสดงผล หากค่า "ft<sup>3</sup>" มากเกินไป ให**้**สับไปท "m" (ดู "การเปลี่ยนหน่วยของการวัด", หน้า37).

# **การวัดต่อเนื่อง (Tracking) (ดูภาพประกอบ D)**

ลักษณะวิธีการวัดต่อเนื่อง (tracking) ใช้สำหรับถ่ายโอนผลการวัด ต.ย. เช่น จากแบบก่อสร้าง ในรูปแบบการวัดต่อเนื่อง สามารถ เลื่อนเครื่องมือวัดเทียบกับเป้าหมายโดยที่ค่าจากการวัดมีการปรับ ใหม่ประมาณทุกๆ 0.5วินาทีตัวอย่าง เช่น ผู้ใช้สามารถเลื่อนจาก ผนังไปยังตำแหน่งที่ต้องการ ในขณะที่สามารถอานระยะทางจริง อย่างต่อเนื่อง

สำหรับการวัดต่อเนื่องก่อนอื่นต้องเลือกลักษณะวิธีการวัดความยาว จากนั้นจึงกดปุ่ม **9**จนกระทั่งสัญลักษณ์การวัดต่อเนื่อง ปรากฏบนจอแสดงผล ลำแสงเลเซอร์เปิดและเริ่มต้นการวัดทันที

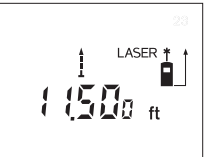

เลื่อนเครื่องมือวัดจนกระทั่ง ค่าระยะที่ต้องการแสดงที่ด้านล่าง ของจอแสดงผล

กดปุ่มสำหรับการวัด **9** สั้นๆเพื่อ หยุดการวัดต่อเนื่อง ค่าจากการวัด

สุดท้ายจะแสดงที่ด้านล่างของจอแสดงผล กดปุ่มสำหรับการวัด **9** ค้างไวส้ ักครู่เพื่อเริ่มต้นการวัดต่อเนื่องอีกครั้งหนึ่ง

การวัดต่อเนื่องจะหยุดโดยอัตโนมัติภายใน 5 นาทีค่าจากการวัด ค่าสุดท้ายยังคงแสดงอยู่บนจอแสดงผล

# **การลบค่าจากการวัด**

กดปุ่ม **13** สั้นๆเพื่อลบค่าสุดท้ายจากการวัดแต่ละครั้งของการวัด ทุกลักษณะวิธีกดปุ่มซ้ำสั้นๆจะลบค่าจากการวัดแต่ละครั้งย้อนกลับ ทีละค่า

# **ลักษณะวิธีการจำ**

เมื่อปิดเครื่องมือวัด ค่าในหน่วยความจำยังคงเก็บรักษาอยู่

## **การเก็บ/การเพิ่มค่าจากการวัด**

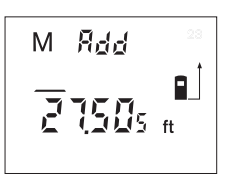

กดปุ่มเพิ่มค<sup>่</sup>าความจำ 3 เพื่อเก็บค<sup>่</sup>าจาก การวัดขณะนั้น – ค<sup>่</sup>าความยาว พื้นที่ หรือปริมาตร ขึ้นอยู่กับลักษณะวิธีการวัด ในขณะนั้น เมื่อเก็บค่าเรียบร<sup>้</sup>อยแล้ว สญล ั กษณ ั ์**"M"**จะปรากฏบนจอแสดงผล และ **"Add"** ที่อยู่ข้างๆ จะกะพริบสั้นๆ

ถ้ามีค่าเก็บอยู่ในหน่วยความจำแล้ว ค่าใหม่จะเข้าไปบวกกับค่าท่ี อยู่ในหน่วยความจำอย่างไรก็ตาม ค่าทั้งสองจะบวกกันเมื่อค่า ทั้งสองมีหน่วยวัดตรงกัน

ภาษาไทย | **39**

ตัวอย่าง เช่น เมื่อมีค่าพื้นที่อยู่ในหน่วยความจำ และค่าจากการวัด ในขณะนั้นเป็นค่าปริมาตรก็จะไม่มีการบวกกันเกิดขึ้น สัญลักษณ์ **"Err."**จะกะพริบสั้นๆ บนจอแสดงผล

อย่างไรก็ดีค่าของการวัดประเภทเดียวกัน (ต.ย. เช่น ค่าความยาว) สามารถนำเข้าไปบวกเพิ่มได้ไม่ว่าค่านั้นจะวัดเป็นนิ้ว ฟุต หรือเมตร ก็ตาม

## **การลดค่าจากการวัด**

กดปุ่มลดค่าความจำ **11**เพื่อนำค่าจากการวัดขณะนั้นไปหักลบ ออกจากค่าที่อยู่ในหน่วยความจำ เมื่อหักลบค่าเรียบร้อยแล้ว สัญลักษณ์**"M"**จะปรากฏบนจอแสดงผลและตามด้วย**"Sub."** สั้นๆ

ถ้ามีค่าเก็บอยู่ในหน่วยความจำแล้ว ค่าใหม่จะเข้าไปหักลบกับค่า ที่อยู่ในหน่วยความจำอย่างไรก็ตาม ค่าทั้งสองจะหักลบกันเมื่อค่า ทั้งสองมีหน่วยวัดตรงกัน (ดู "การเก็บ/การเพิ่มค่าจากการวัด")

# **การแสดงค่าที่เก็บไว้**

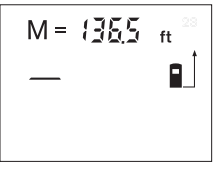

กดปุ่มเรียกค่าความจำ **2** เพื่อแสดงค่าที่ เก็บไว้ในหน่วยความจำ สัญลักษณ์ **"M="**จะปรากฏบนจอแสดงผล เมื่อ สัญลักษณ์**"M="** ปรากฏบนจอแสดงผล สามารถทำให้มีค่าสองเท่าได้โดยกดปุ่ม เพิ่มค่าความจำ **3** หรือตั้งให้มีค่าศูนย์ โดยกดปุ่มลดค่าความจำ **11**

ค่าที่เก็บไว้ในหน่วยความจำสามารถแสดงผลเป็น "ft" หรือ "m" เท่านั้น

ค<sup>่</sup>าที่มากกว<sup>่</sup>า 99 999 ft/ft<sup>2</sup>/ft<sup>3</sup> หรือ 99 999 m/m<sup>2</sup>/m<sup>3</sup> ไม**่**สามารถแสดง ออกมาได้**"Err."**และ **"––––"** ปรากฏบนจอแสดงผล หากค่า "ft" มากเกินไป ให้สับไปที่ "m" (ดู "การเปลี่ยนหน่วยของการวัด" หน้า 37) หากค่า "m" มากเกินไป ให้แบ่งการคำนวณเป็นตอนๆ คำนวณค่า แต่ละตอนแยกกัน จากนั้นจึงนำมารวมยอด

# **การลบค่าที่เก็บไว้ในหน่วยความจำ**

เมื่อต้องการลบค่าที่เก็บไว้ในหน่วยความจำ ขั้นแรกกดปุ่มเรียก ค่าความจำ **2** เพื่อให้สัญลักษณ์**"M="** ปรากฏบนจอแสดงผล จากนั้นกดปุ่ม **13** สั้นๆ สัญลักษณ์**"M"** บนจอแสดงผลจะหายไป

# **ข้อแนะนำในการทำงาน**

# **ข้อแนะนำทั่วไป**

เมื่อวัดงานต้องไม่มีสิ่งใดปิดบังเลนส์รับแสง **19**และทางออก ลำแสงเลเซอร์**18**

เครื่องมือวัดต้องอยู่กับที่ในขณะวัด (ยกเว้นลักษณะวิธีการวัด ต่อเนื่อง) เพราะฉะนั้นจึงควรวางเครื่องมือวัดไว้บนหรือชิดตำแหน่ง ที่ต้องการวัดให้มากที่สุด

การวัดเกิดขึ้นที่ศูนย์กลางของลำแสงเลเซอร์แม้ว่าพื้นผิว เป้าหมายจะเอียงไปบ้างเล็กน้อย

# **ผลกระทบของบริเวณการวัด**

ช่วงการวัดขึ้นอยู่กับสภาวะของแสงและคุณสมบัติการสะท้อนแสง ้ของพื้นผิวเป<sup>้</sup>าหมาย เพื่อปรับปรุงการมองเห็นลำแสงเลเซอร์เมื่อ ทำงานนอกอาคาร และเมื่อมีแสงแดดจัด ให้ใช้แว่นสำหรับมอง แสงเลเซอร์**21** (อุปกรณ์ประกอบ) และแผ่นเป้าหมายเลเซอร์**22** (อุปกรณ์ประกอบ) หรือกางร่มพื้นผิวเป้าหมาย

# **ผลกระทบของผลลัพธ์การวัด**

เนื่องจากผลกระทบทางกายภาพ ผลจากการวัดอาจมีความ ผิดพลาดเมื่อวัดบนพื้นผิวดังต่อไปนี้:

- พื้นผิวที่โปร่งแสง (ต.ย. เช่น แก้ว น้ำ)
- พื้นผิวที่สะท้อนแสง (ต.ย. เช่น โลหะขัดมัน กระจก)
- พื้นผิวที่มีรูพรุน (ต.ย. เช่น วัสดุฉนวน)
- พื้นผิวโครงสร้าง (ต.ย. เช่น งานหล่อผิวหยาบ หินธรรมชาติ)

ถ้าจำเป็น อาจใช้แผ่นเป้าหมายเลเซอร์**22** (อุปกรณ์ประกอบ) บนพื้นผิวเหล่านี้

นอกจากนี้ชั้นของอากาศที่มีอุณหภูมิเปลี่ยนแปลง หรือแสงสะท้อน จากวัตถุอื่น ก็มีผลกระทบต่อค่าจากการวัดเช่นกัน

# **การมองด้วยตัวช่วยเล็งแนว (ดูภาพประกอบ E)**

ตัวช่วยเล็งแนว **7** ทำให้สามารถมองระยะไกลได้ง่ายขึ้น เมื่อต้องการมองระยะไกล ให้มองผ่านตัวช่วยเล็งแนวที่อยู่ด้านบน ของเครื่องมือวัด ลำแสงเลเซอร์จะวิ่งขนานกับแนวที่มองเห็น

**40** | ภาษาไทย

# **การทำงานกับขาตั้งแบบสามขา (ดูภาพประกอบ C)**

การใช้ขาตั้งแบบสามขาจำเป็นอย่างยิ่งสำหรับการวัดระยะทางไกล มากวางเครื่องมือวัดที่มีเกลียว **14**ขนาด 1/4" เข้าบนแผ่นแท่นชนิด ยึดเร็วของขาตั้งแบบสามขา **20** หรือขาตั้งกล้องแบบสามขาทั่วไป ขัน สกรูล็อคเพื่อยึดเครื่องมือวัดเข้ากับแผ่นแท่นชนิดยึดเร็วให้แน่น

เมื่อวางตำแหน่งขาตั้งแบบสามขา ให้เอาใจใส่ว่าการวัดจะเริ่มต้นจาก ขอบด<sup>้</sup>านหลังหรือขอบด้านหน้าของเครื่องมือ ตามระดับอ้างอิงที่เลือกไว**้** 

# **ความผิดพลาด – สาเหตุและมาตรการแก้ไข**

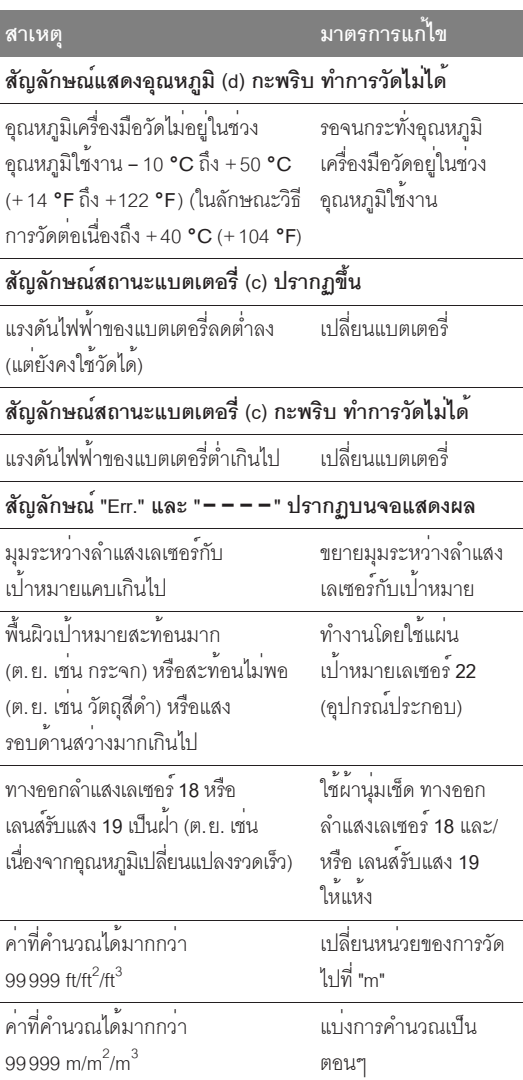

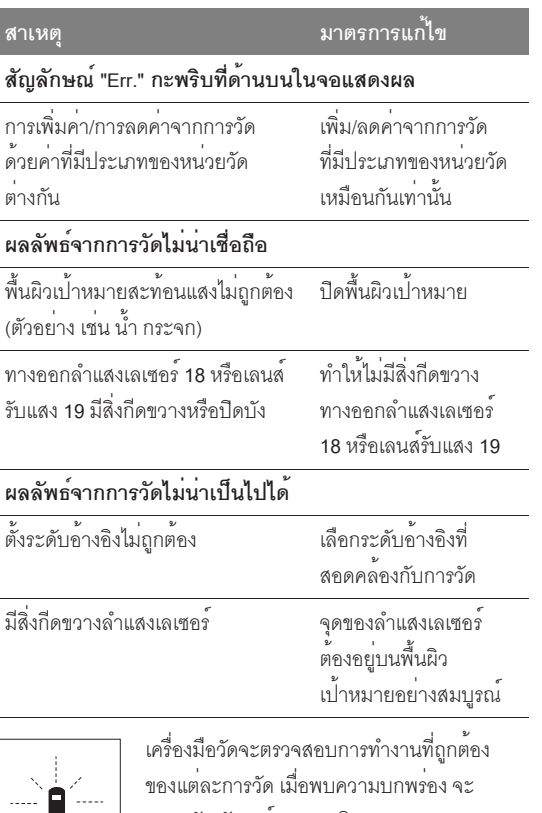

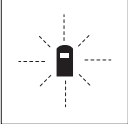

แสดงสัญลักษณ์และกะพริบบนจอแสดงผล ในกรณีเช่นนี้หรือเมื่อมาตรการแก้ไขดังกล่าว ข้างต้นไม่สามารถตรวจแก้ความบกพร่องได้

ให้ส่งเครื่องมือวัดเข้ารับการตรวจสอบที่ศูนย์บริการหลังการขาย สำหรับเครื่องมือไฟฟ้า บ๊อช

# **การตรวจสอบความแม่นยำของเครื่องมือวัด**

ความแม่นยำของเครื่องมือวัดสามารถตรวจสอบได้ดังนี้:

- เลือกระยะวัดถาวรที่ไม่สามารถเปลี่ยนแปลงที่มีความยาว ประมาณ 3 ถึง 10 เมตร (10 ถึง 33 ฟุต) ต้องทราบความยาว อย่างแม่นยำ (ต.ย. เช่น ความกว้างห้อง หรือช่องประตู) ระยะทางที่วัดต้องอยู่ในอาคาร ผิวเป้าหมายสำหรับการวัดต้อง เรียบและสะท้อนแสงได้ดี
- วัดระยะทาง 10 ครั้งต่อเนื่องกัน

ความผิดพลาดจากการวัดต้องมีค่าสูงสุดไม่เกิน ±2.0 มม. (±1/8 นิ้ว) บันทึกค่าจากการวัดไว้เพื่อเปรียบเทียบความแม่นยำในภายหลัง

ภาษาไทย | **41**

# **การบำรุงรักษาและการบริการ**

# **การบำรุงรักษาและการทำความสะอาด**

เก็บรักษาและขนย้ายเครื่องมือวัดเฉพาะเมื่อบรรจุอยู่ภายในกระเป๋า ใส่เครื่องมือวัดที่จัดมาให้เท่านั้น

รักษาเครื่องมือวัดให้สะอาดตลอดเวลา

อย่าจุ่มเครื่องมือวัดลงในน้ำหรือของเหลวอื่นๆ

เช็ดสิ่งสกปรกออกด้วยผ้านุ่มที่เปียกหมาดๆ ห้ามใช้สารทำ ความสะอาดหรือสารละลายใดๆ

บำรุงรักษาเลนส์รับแสง **19**เป็นพิเศษ เช่นเดียวกับการดูแลแว่นตา หรือเลนส์ของกล้องถ่ายรูป

เครื่องมือวัดนี้ผ่านกรรมวิธีการผลิตและตรวจสอบอย่างละเอียดถี่ถ้วน มาแล้วถึงกระนั้น หากเครื่องเกิดขัดข้อง ต้องส่งเครื่องให้ศูนย์บริการ หลังการขายที่ได้รับมอบหมายสำหรับเครื่องมือไฟฟ้า บ<sup>๊</sup>อช ซ่อมแซม

เมื่อต้องการสอบถามและสั่งซื้ออะไหล่กรุณาแจ้งหมายเลขสินค้า 10 หลักบนแผ่นป้ายรุ่นของเครื่องมือวัดทุกครั้ง

ในกรณีซ่อมแซม ให้ส่งเครื่องมือวัดโดยบรรจุลงในกระเป๋าใส่ เครื่องมือวัด **24**

# **การบริการหลังการขายและการให้คำแนะนำลูกค้า**

ศูนย์บริการหลังการขายของเรายินดีตอบคำถามของท่านที่ เกี่ยวกับการบำรุงรักษาและการซ่อมแซมผลิตภัณฑ์รวมทั้งเรื่อง อะไหล่ ภาพขยายและข้อมูลเกี่ยวกับอะไหล่กรุณาดูใน:

# **www.bosch-pt.com**

แผนกให้คำปรึกษาลูกค้าของเราพร้อมให้คำแนะนำที่ดีที่สุดแก่ท่าน ในเรื่องการซื้อผลิตภัณฑ์การใช้งานและการปรับแต่งผลิตภัณฑ์ และอุปกรณ์ประกอบต่างๆ

ในกรณีประกัน ซ่อมแซม หรือซื้อชิ้นส่วนมาเปลี่ยน กรุณาติดต่อผู้ขายที่ได้รับแต่งตั้งเท่านั้น

## **ประเทศไทย**

#### **สำนักงาน**

บริษัท โรเบิร์ต บอช๊ จำกัด ชั้น 11 ตึกลิเบอร์ตี้สแควร์ 287 ถนนสีลม กรุงเทพฯ 10500 โทรศัพท์ +66 (0)2 / 6 31 18 79 – 18 88 (10 หมายเลข) โทรสาร +66 (0)2 / 2 38 47 83

# **ตู้ไปรษณีย์**

บริษัท โรเบิร์ต บ๊อชจำกัด แผนกเครื่องมือไฟฟ้า ตู้ปณ. 20 54 กรุงเทพฯ 10501 ประเทศไทย

# **ศูนย์บริการซ่อมและฝึกอบรม**

ศูนย์บริการซ่อมและฝึกอบรมบ๊อช 2869 – 2869/1 ซอยบ้านกล้วย ถนนพระรามที่ 4 (ใกล้ทางรถไฟสายปากน้ำเก่า) พระโขนง กรุงเทพฯ 10110 ประเทศไทย โทรศัพท์ +66 (0)2 / 6 71 78 00 – 4 โทรสาร +66 (0)2 / 2 49 42 96 โทรสาร +66 (0)2 / 249 5299

# **การกำจัดขยะ**

เครื่องมือวัด อุปกรณ์ประกอบ และหีบห่อ ต้องนำไปแยกประเภท วัสดุเพื่อนำกลับมาใช้ใหม่โดยไม่ทำลายสภาพแวดล้อม

# **แพ็คแบตเตอรี่/แบตเตอรี่:**

อย่าทิ้งแพ็คแบตเตอรี่/แบตเตอรี่ลงในขยะบ้าน โยนลงน้ำ หรือโยน เข้ากองไฟ ต้องเก็บรวบรวมแพ็คแบตเตอรี่/แบตเตอรี่และนำเข้าสู่ กระบวนการนำกลับมาใช้ใหม่ หรือนำไปกำจัดในลักษณะที่ไม่ ทำลายสภาพแวดล้อม

# **ขอสงวนสิทธิ์ในการเปลี่ยนแปลงโดยไม่ต้องแจ้งล่วงหน้า**

Bosch Power Tools 2 609 140 583 | (31.7.08)

**42** | Bahasa Indonesia

# **Petunjuk-Petunjuk untuk Keselamatan Kerja**

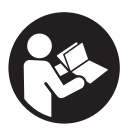

**Semua petunjuk-petunjuk harus dibaca, supaya penggunaan alat pengukur tidak membahayakan dan selalu aman. Janganlah menutupi atau menghapus label pada alat** 

**pengukur tentang keselamatan kerja. SIMPANKAN PETUNJUK-PETUNJUK INI DENGAN SEKSAMA.**

- f **Peringatan jika digunakan sarana penggunaan atau sarana penyetelan yang lain daripada yang disebutkan di sini atau dilakukan cara penggunaan yang lain, bisa terjadi penyinaran yang membahayakan.**
- ▶ Alat pengukur dipasok dengan label tentang **keselamatan kerja dalam bahasa Inggeris (pada gambar tentang alat pengukur pada halaman bergambar ditandai dengan nomor 8).**

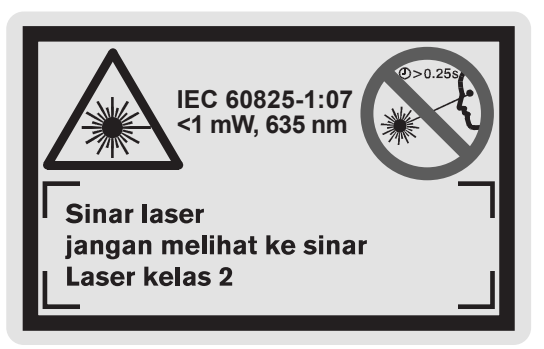

- f **Sebelum Anda menggunakan alat pengukur untuk pertama kali, tempelkan label tentang keselamatan kerja dalam bahasa negara Anda yang ikut dipasok, di atas label dalam bahasa Inggeris ini.**
- f **Janganlah mengarahkan sinar laser pada orang-orang lain atau binatang dan janganlah melihat ke sinar laser.** Alat pengukur ini menghasilkan sinar laser kelas 2 sesuai dengan peraturan IEC 60825-1. Sinar ini bisa merusakkan mata.
- f **Janganlah menggunakan kaca mata untuk melihat sinar laser sebagai kaca mata pelindung.** Kaca mata ini berguna untuk melihat sinar laser dengan lebih jelas, akan tetapi tidak melindungi mata terhadap sinar laser.
- ▶ Janganlah memakai kaca mata untuk melihat **sinar laser sebagai kaca mata hitam atau jika sedang mengendarai kendaraan.** Kaca mata untuk melihat sinar laser tidak melindungi mata terhadap sinar ultra violet dan membuat mata tidak mengenali warna dengan baik.
- f **Biarkan alat pengukur ini direparasikan oleh orang-orang yang ahli dan berpengalaman saja dan hanya dengan menggunakan suku cadang yang asli bermerek Bosch.** Dengan demikian keselamatan kerja dengan alat pengukur ini selalu terjamin.
- $\blacktriangleright$  Janganlah membiarkan anak-anak menggu**nakan alat pengukur dengan sinar laser ini tanpa bimbingan.** Tanpa disengaja anak-anak bisa merusakkan mata orang lain dengan sinar laser.

# **Penjelasan tentang cara berfungsi**

Bukakan halaman lipatan dengan gambar dari alat pengukur dan biarkan halaman ini terbuka selama Anda membaca petunjuk-petunjuk untuk penggunaan.

#### **Penggunaan mesin**

Alat pengukur ini cocok untuk mengukur jarak, panjang, tinggi, sela dan untuk menghitung luas dan isi. Alat pengukur ini cocok untuk pengukuran kontrol pembangunan dalam dan luar.

**Data teknis**

Bahasa Indonesia | **43**

**Professional**

 $in)$  $in)$ 

 $in)$ 

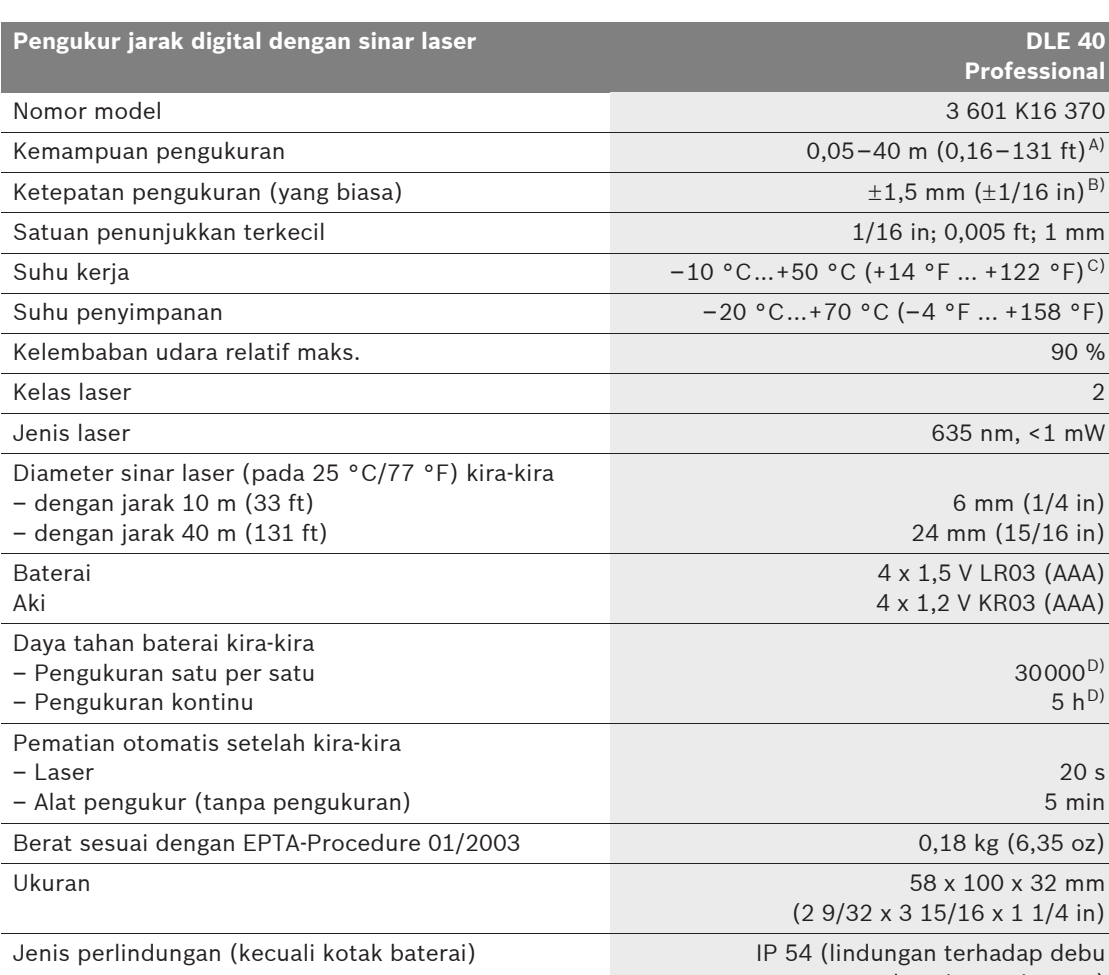

dan air penyiraman)

A) Jarak yang terjangkau menjadi semakin besar, jika sinar laser bisa dipantulkan semakin baik dari permukaan target yang diukur (berserak-serak, tidak mengaca) dan semakin terang titik laser terhadap kecerahan di sekelilingnya (ruangan dalam gedung, remang-remang). Jika keadaan sekeliling tidak menguntungkan (misalnya mengukur di luar gedung jika matahari bersinar terang), mungkin harus digunakan alat pemantulan.

B) Jika keadaan sekeliling tidak menguntungkan, misalnya matahari bersinar terang atau permukaan tidak memantulkan dengan baik, ketidak tepatan maksimal ±10 mm setiap 40 m (±7/16 in setiap 131 ft). Jika keadaan sekeliling menguntungkan, gangguan bisa jadi  $\pm 0.05$  mm/m ( $\pm 1/64$  in per 26 ft).

C) Pada fungsi pengukuran kontinu, suhu kerja maks. +40 °C (+104 °F).

D) Dengan sel aki 1,2 V jumlah pengukuran lebih sedikit daripada dengan baterai 1,5 V.

Perhatikanlah nomor model yang tercantum pada label tipe alat pengukur Anda, karena nama dagang dari beberapa alat pengukur bisa berbeda.

Anda bisa mengidentifikasikan alat pengukur Anda dengan pasti, dengan nomor seri **17** pada label tipe.

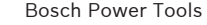

Bosch Power Tools 2 609 140 583 | (31.7.08)

**44** | Bahasa Indonesia

#### **Bagian-bagian pada gambar**

Nomor-nomor dari bagian-bagian alat pengukur pada gambar sesuai dengan gambar alat pengukur pada halaman bergambar.

- **1** Tombol untuk dasar pengukuran
- **2** Tombol untuk menampilkan rekaman "M="
- **3** Tombol untuk menjumlahkan rekaman **"M+"**
- **4** Tombol untuk pengukuran luas
- **5** Tombol untuk pengukuran panjang
- **6** Display
- **7** Pedoman untuk mencocokkan arah pengukuran
- **8** Label keselamatan kerja dengan laser
- **9** Tombol untuk pengukuran dan pengukuran kontimu
- **10** Tombol untuk pengukuran isi
- 11 Tombol untuk mengurangi rekaman "M-"
- **12** Tombol untuk mengganti satuan ukuran
- **13** Tombol untuk menghidupkan dan mematikan dan untuk menghapus rekaman
- **14** Ulir 1/4"
- **15** Penguncian tutup kotak baterai
- **16** Tutup kotak baterai
- **17** Nomor model
- **18** Lubang pengedar sinar laser
- **19** Lensa penerimaan sinar laser yang kembali
- **20** Tripod\*
- **21** Kaca mata untuk melihat sinar laser\*
- **22** Reflektor (alat pemantulan) sinar laser\*
- **23** Mata pengangkat\*
- **24** Tas pelindung

**\*Aksesori yang ada dalam gambar atau yang dijelaskan tidak termasuk dalam mesin standar yang dipasok.**

#### **Simbol pada display**

- **a** Merekam nilai pengukuran
- **b** Fungsi pengukuran
	- pengukuran panjang
	- pengukuran kontinu
	- $\Box$  pengukuran luas
	- $\Box$  pengukuran isi
- **c** Simbol baterai
- **d** Simbol suhu
- **e** Nilai/hasil pengukuran
- **f** Satuan ukuran
- **g** Dasar pengukuran
- **h** Laser hidup
- **i** Nilai pengukuran satu per satu (pada pengukuran panjang: hasil)

# **Cara memasang**

#### **Memasang/mengganti baterai**

Gunakanlah hanya baterai mangan-alkali atau aki.

Dengan sel aki 1,2 V jumlah pengukuran lebih sedikit daripada dengan baterai 1,5 V.

Untuk membuka penutup kotak baterai **16**, tekan penguncian penutup kotak baterai **15** dalam arah panah dan singkirkan penutup kotak baterai. Pasangkan baterai-baterai yang ikut dipasok. Perhatikanlah positip dan negatip dari baterai, sesuai dengan gambar dalam kotak baterai.

Jika simbol baterai $\Rightarrow$  tampil untuk pertama kali di display, masih bisa dilakukan paling sedikit 100 pengukuran. Jika simbol baterai berkedipkedip, baterai harus diganti, tidak bisa dilakukan pengukuran lagi.

Gantikanlah selalu semua baterai sekaligus. Gunakanlah baterai-baterai yang sama mereknya dan dengan kapasitas yang sama.

f **Keluarkanlah baterai-baterai dari alat pengukur, jika alat pengukur tidak digunakan untuk waktu yang lama.** Jika baterai disimpan untuk waktu yang lama, baterai bisa berkorosi dan mengosong sendiri.

# **Penggunaan**

#### **Cara penggunaan**

- **F** Lindungilah alat pengukur terhadap cairan **dan sinar matahari yang langsung.**
- **F** Jagalah supaya alat pengukur tidak kena **suhu yang luar biasa atau perbedaan suhu yang luar biasa.**

#### **Menghidupkan/mematikan**

Untuk **menghidupkan** alat pengukur, tekan tombol untuk menghidupkan dan mematikan **13** sebentar saja atau tekan tombol untuk pengukuran **9**. Jika alat pengukur dihidupkan, sinar laser masih belum hidup.

Untuk **mematikan** alat pengukur, tekan tombol untuk menghidupkan dan mematikan **13** untuk waktu yang lama.

Jika selama kira-kira 5 menit tidak ada tombol dari alat pengukur yang ditekan, alat pengukur mati secara otomatis, supaya baterai tidak cepat kosong.

Jika ada hasil pengukuran yang direkam, hasil ini tidak hilang jika alat pengukur mati secara otomatis. Jika alat pengukur dihidupkan kembali, pada display tampil "M".

#### **Pengukuran**

Setelah dihidupkan, alat pengukur berada dalam fungsi pengukuran panjang. Semua fungsi pengukuran lainnya bisa Anda setelkan dengan cara menekan masing-masing tombol fungsi (lihat "Fungsi-fungsi pengukuran", halaman 46).

Setelah dihidupkan, dasar pengukuran yang disetelkan secara otomatis adalah pinggiran belakang dari alat pengukur. Dasar pengukuran bisa dirubah dengan cara menekan tombol untuk dasar pengukuran 1 (lihat "Memilih dasar pengukuran", halaman 45).

Setelah Anda memilih fungsi pengukuran dan dasar pengukuran, semua langkah-langkah selanjutnya bisa dilakukan dengan cara menekan tombol untuk pengukuran dan pengukuran kontinu **9**.

Letakkan alat pengukur dengan dasar pengukuran yang telah dipilih pada garis pengukuran yang dikehendaki (misalnya dinding).

Untuk menghidupkan sinar laser, tekan sebentar saja tombol untuk pengukuran dan pengukuran kontinu **9**.

f **Janganlah mengarahkan sinar laser pada orang-orang lain atau binatang dan janganlah melihat ke sinar laser, juga tidak dari jarak jauh.**

Bidikkan sinar laser pada permukaan yang dituju. Untuk mulai pengukuran, sekali lagi tekan sebentar saja tombol untuk pengukuran **9**.

Pada fungsi pengukuran kontinu, pengukuran segera dimulai jika fungsi dihidupkan.

Hasil pengukuran lazimnya tampil dalam waktu 0,5 detik dan paling akhir setelah 4 detik. Lamanya pengukuran tergantung dari jarak, kecerahan cahaya dan sifat pemantulan dari permukaan yang dituju. Jika pengukuran rampung, terdengar bunyi sinyal. Jika pengukuran rampung, sinar laser berhenti secara otomatis.

Jika setelah kira-kira 20 detik setelah alat pengukur dibidikkan, tidak terjadi pengukuran, sinar laser berhenti secara otomatis, supaya baterai tidak cepat kosong.

#### **Memilih dasar pengukuran (lihat gambar B–C)**

Untuk melakukan pengukuran, Anda bisa memilih dua dasar pengukuran yang berbeda:

- pinggiran belakang dari alat pengukur (misalnya jika diletakkan pada dinding),
- pinggiran depan dari alat pengukur (misalnya untuk pengukuran dari pinggiran meja).

Untuk merubah dasar pengukuran, tekan tombol **1**, sampai pada display tampil dasar pengukuran yang dikehendaki. Setiap kali jika alat pengukur dihidupkan, dasar pengukuran yang tersetelkan adalah pinggiran belakang dari alat pengukur.

#### **46** | Bahasa Indonesia

#### **Merubah satuan ukuran**

Untuk penampilan hasil pengukuran, Anda bisa merubah satuan ukuran setiap waktu, juga jika telah dilakukan pengukuran atau telah ada hasil perhitungan.

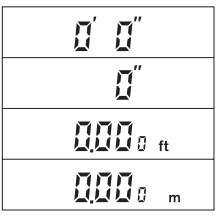

Untuk penampilan hasil pengukuran panjang yang aktuil Anda bisa memilih di antara satuan pengukuran di sebelah.

Nilai pengukuran luas dan isi serta serta nilai-nilai yang direkam hanya bisa ditampilkan dalam "ft" atau "m".

Untuk merubah satuan ukuran, tekan tombol **12** sedemikian lamanya, sampai satuan ukuran yang lain tampil pada display.

Satuan ukuran yang disetelkan tidak berubah jika alat pengukur dimatikan dan dihidupkan.

## **Fungsi-fungsi pengukuran**

#### **Pengukuran panjang**

Untuk pengukuran panjang, tekan tombol **5**. Pada display tampil simbol untuk pengukuran panjang .

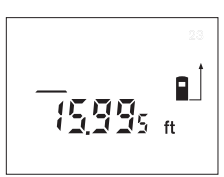

Untuk mengarahkan dan mengukur, tekan masingmasing satu kali sebentar saja tombol **9**.

Hasil pengukuran tampil di sebelah bawah pada display.

#### **Pengukuran luas**

Untuk pengukuran luas, tekan tombol **4**. Pada display tampil simbol untuk pengukuran luas  $\Box$ . Setelah itu, ukurkan panjang dan lebar bergantian, seperti melakukan pengukuran panjang. Di antara kedua pengukuran, sinar laser tetap hidup.

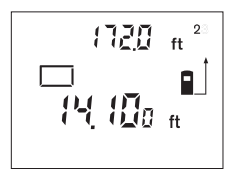

Setelah pengukuran kedua rampung, luas dihitungkan secara otomatis dan ditampilkan pada display. Hasil pengukuran tunggal yang terakhir tampil di sebelah bawah pada display, hasil perhitungan akhir di sebelah atas.

#### **Pengukuran isi**

Untuk pengukuran isi, tekan tombol **10**. Pada display tampil simbol untuk pengukuran isi $\bigcirc$ .

Setelah itu, ukurkan panjang, lebar dan tinggi bergantian, seperti melakukan pengukuran panjang. Di antara ketiga pengukuran, sinar laser tetap hidup.

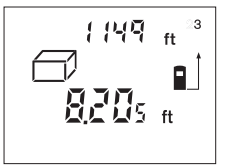

Setelah pengukuran ketiga rampung, isi dihitungkan secara otomatis dan ditampilkan pada display. Hasil pengukuran tunggal yang terakhir tampil di

sebelah bawah pada display, hasil perhitungan akhir di sebelah atas.

Nilai di atas 99999 ft $3$  tidak bisa ditampilkan, pada display tampil **"Err."** dan **"––––"**. Jika nilai "ft $3$ " terlalu besar, gantikan ke satuan ukuran "m" (lihat "Merubah satuan ukuran", halaman 46).

#### **Pengukuran kontinu (lihat gambar D)**

Dengan pengukuran kontinu bisa dilakukan pemindahan ukuran, misalnya dari gambar rencana bangunan. Pada pengukuran kontinu, alat pengukur bisa digerakkan relatif terhadap tujuan, selama ini nilai pengukuran diaktuilkan kira-kira setiap 0,5 detik. Misalnya Anda bisa menjauh dari satu dinding sebanyak jarak yang dicari, jarak yang aktuil selalu bisa dibaca pada display.

Untuk pengukuran kontinu, pilih dahulu fungsi pengukuran panjang, setelah itu tekan tombol **9** sedemikian lamanya, sampai pada display tampil simbol ··· untuk pengukuran kontinu. Sinar laser dihidupkan dan pengukuran langsung dimulai.

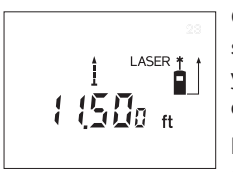

Gerakkan alat pengukur sekian lama, sampai jarak yang dicari tampil pada display di sebelah bawah.

Dengan menekan sebentar saja tombol **9**, Anda mengakhiri pengukuran

kontinu. Hasil pengukuran terakhir tampil pada display di sebelah bawah. Jika tombol **9** ditekan lama, pengukuran kontinu distart kembali.

Pengukuran kontinu setelah 5 menit berhenti secara otomatis. Hasil pengukuran terakhir tetap tampak pada display.

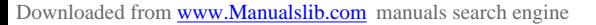

#### **Menghapus hasil-hasil pengukuran**

Dengan cara menekan sebentar saja tombol **13**, Anda bisa menghapus hasil pengukuran tunggal terakhir pada semua fungsi pengukuran. Dengan cara meneken tombol ini sebentar saja beberapa kali, hasil-hasil pengukuran tunggal dihapus dalam urutan terbalik.

# **Fungsi merekam**

Jika alat pengukur dimatikan, nilai yang direkam tidak dihapus.

#### **Merekam/menjumlahkan nilai pengukuran**

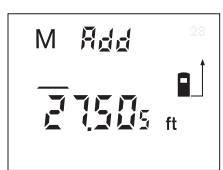

Tekan tombol untuk menjumlahkan rekaman **3**, untuk merekam nilai pengukuran aktuil – tergantung dari fungsi pengukuran: nilai panjang,

luas atau isi. Segera setelah satu nilai direkam, pada display tampil "M", di sebelahnya tampil sebentar "Add".

Jika sudah ada nilai yang direkam, nilai yang baru dijumlahkan pada nilai yang direkam, akan tetapi hanya jika jenis dari satuan ukuran cocok.

Jika misalnya yang berada dalam rekaman adalah nilai luas, dan nilai pengukuran aktuil adalah nilai isi, tidak bisa dilakukan penjumlahan. Pada display berkedip sebentar "Err.".

Nilai-nilai yang sejenis (misalnya nilai-nilai panjang) bisa dijumlahkan, juga jika dilakukan pengukuran dalam satuan inci, kaki atau meter.

#### **Mengurangi nilai pengukuran**

Tekan tombol untuk mengurangi rekaman **11**, untuk mengurangkan nilai pengukuran aktuil dari nilai yang berada dalam rekaman. Segera setelah satu nilai dikurangkan, pada display tampil "M", di belakangnya tampil sebentar "Sub.".

Jika sudah ada nilai yang direkam, nilai pengukuran yang baru hanya bisa dikurangkan, jika jenis satuan ukuran cocok (lihat "Merekam/menjumlahkan nilai pengukuran").

#### **Menampilkan nilai yang direkam**

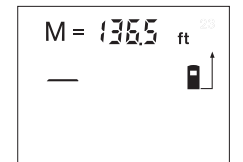

Tekan tombol untuk menampilkan rekaman **2**, untuk menampilkan nilai-nilai yang berada dalam rekaman. Pada display tampil "M=". Jika isi rekaman "M=" tam-

pil pada display, dengan cara menekan tombol untuk menjumlahkan rekaman **3** Anda bisa membuatnya dua kali lipat atau dengan cara menekan tombol untuk mengurangi rekaman **11** membuat nilainya menjadi nol.

Nilai-nilai yang direkam hanya bisa ditampilkan dalam satuan "ft" atau "m".

Nilai-nilai di atas 99999 ft/ft<sup>2</sup>/ft<sup>3</sup> atau 99999 m/m<sup>2</sup>/m<sup>3</sup> tidak bisa ditampilkan, pada display tampil "Err." dan "----". Jika nilai "ft" terlalu tinggi, gantikan dengan satuan "m" (lihat "Merubah satuan ukuran", halaman 46). Jika nilai "m" terlalu tinggi, bagikan dalam tahapan, nilai setiap tahap dihitungkan terpisah, kemudian dijadikan satu.

#### **Menghapus rekaman**

Untuk menghapus nilai-nilai yang direkam, tekan dahulu tombol untuk menampilkan rekaman **2**, sehingga "M=" tampil pada display. Setelah itu tekan sebentar saja tombol **13**; pada display tidak ada lagi simbol **"M"**.

#### **Petunjuk-petunjuk untuk pemakaian**

#### **Petunjuk-petunjuk umum**

Lensa penerimaan sinar laser yang kembali **19** dan lubang pengedar sinar laser **18** tidak boleh tertutup selama melakukan pengukuran.

Selama melakukan pengukuran, alat pengukur tidak boleh digerakkan (kecuali pada fungsi pengukuran kontinu). Karena itu, letakkan alat pengukur sebaik-baiknya pada atau di atas titik pengukuran.

Pengukuran terjadi pada titik tengah dari sinar laser, juga jika sinar dibidikkan miring pada permukaan yang dituju.

**48** | Bahasa Indonesia

#### **Pengaruh terhadap kemampuan pengukuran**

Kemampuan pengukuran tergantung dari kecerahan cahaya dan sifat memantulkan sinar dari permukaan yang dituju. Jika Anda melakukan pengukuran di luar gedung dan jika matahari bersinar cerah, supaya sinar laser menjadi lebih jelas, pakailah kaca mata untuk melihat sinar laser **21** (aksesori) dan reflektor (alat pemantulan) sinar laser **22** (aksesori), atau buatkan permukaan yang dituju menjadi remang-remang.

#### **Pengaruh terhadap hasil pengukuran**

Berdasarkan pengaruh fisika bisa terjadi bahwa selama melakukan pengukuran pada permukaanpermukaan yang berbeda keberadaannya, ada kesalahan pada pengukuran. Termasuk di sini:

- permukaan yang transparan (misalnya bahan gelas, air),
- permukaan yang mengaca (misalnya logam yang dipolis, bahan gelas),
- permukaan yang berpori-pori (misalnya bahan isolasi),
- permukaan yang berstruktur (misalnya pelesteran yang berseni, batu alam).

Jika perlu, gunakanlah reflektor (alat pemantulan) sinar laser **22** (aksesori) pada permukaan-permukaan demikian.

Selain itu, lapisan-lapisan udara yang berbeda suhunya atau refleksi yang diterima secara tidak langsung bisa mempengaruhi nilai pengukuran.

#### **Mengarahkan dengan pedoman untuk mencocokkan arah pengukuran (lihat gambar E)**

Dengan menggunakan pedoman untuk mencocokkan arah pengukuran **7**, mengarahkan sinar dari jarak yang jauh menjadi lebih mudah. Pandanglah sepanjang pedoman untuk mencocokkan arah pengukuran di sebelah atas dari alat pengukur. Sinar laser berjalan sejajar dengan garis pandang ini.

#### **Mengukur dengan tripod (lihat gambar C)**

Tripod perlu digunakan jika melakukan pengukuran jarak yang jauh. Pasangkan alat pengukur dengan ulir 1/4" **14** pada pelat yang bisa dipasang tanpa perkakas dari tripod **20** atau pada tripod tustel foto yang biasa. Ulirkan alat pengukur dengan baut pengunci dari pelat dari tripod.

Pada waktu menempatkan tripod, perhatikanlah bahwa pengukuran – tergantung dari dasar pengukuran yang dipilih–dihitungkan mulai dari pinggiran belakang atau pinggiran depan dari alat pengukur.

## **Storing – sebabnya dan cara membetulkan**

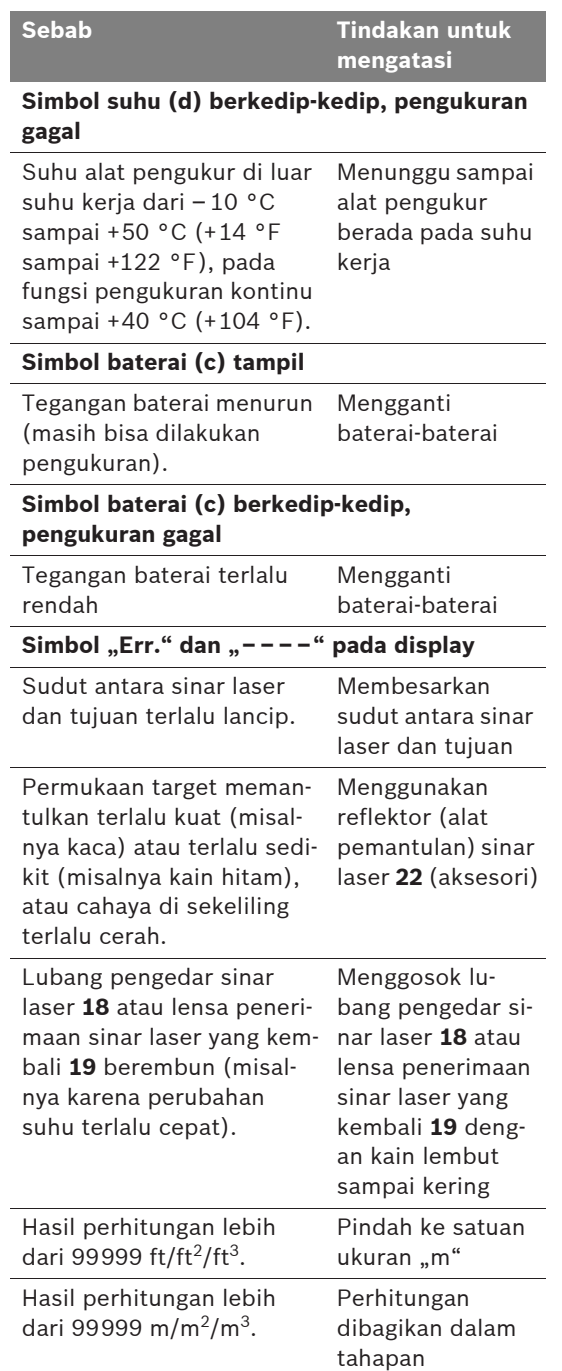

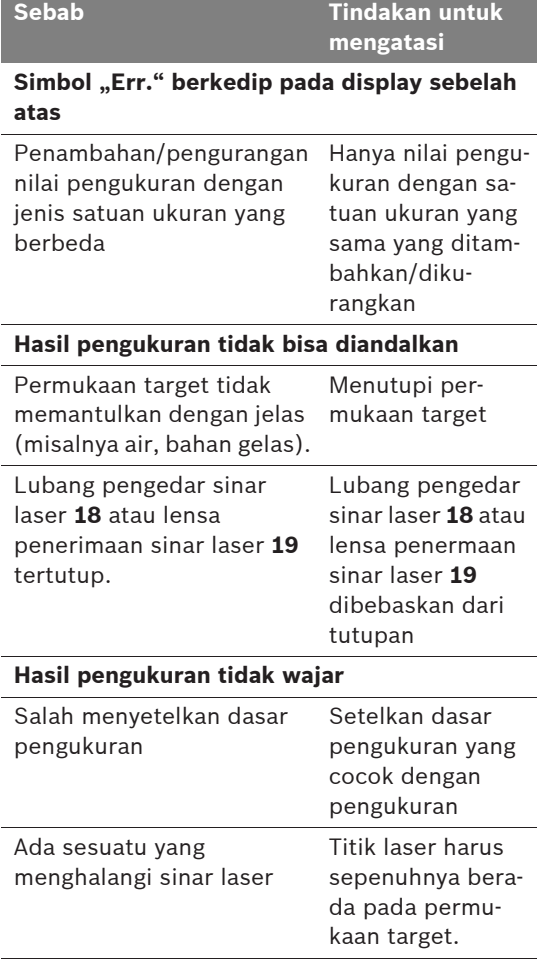

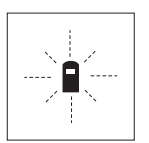

Alat pengukur mengontrol fungsi yang betul pada setiap pengukuran. Jika ada kerusakan yang dideteksi, pada display berkedip-kedip simbol di sebelah ini. Dalam hal ini, atau

jika tindakan-tindakan yang dijelaskan di atas tidak bisa mengatasi storing, kirimkan alat pengukur milik Anda ke Service Center Bosch melalui agen penjualannya.

#### **Memeriksa ketepatan alat pengukur**

Anda bisa memeriksa ketepatan mengukur oleh alat pengukur sebagai berikut:

- Pilihkan satu jarak pengukuran yang tidak berubah-ubah sebesar kira-kira 3 sampai 10 m (10 sampai 33 ft), yang panjangnya Anda ketahui dengan pasti (misalnya lebar ruangan, ukuran pintu). Jarak yang diukur harus berada di dalam ruangan, permukaan target pengukuran harus rata dan bisa memantulkan dengan baik.
- Ukurkan jarak ini 10 kali berturut-turut.

Ketidak tepatan pengukuran boleh maksimal  $\pm 2.0$  mm ( $\pm 1/8$  in). Buatkan dokumentasi pengukuran, supaya di masa yang akan datang bisa dibedakan ketepatannya.

# **Rawatan dan servis**

#### **Rawatan dan kebersihan**

Simpankan dan transportasikan alat pengukur hanya di dalam tas pelindung yang ikut dipasok.

Jagalah supaya alat pengukur selalu bersih.

Janganlah memasukkan alat pengukur ke dalam air atau cairan lainnya.

Jika alat pengukur kotor, bersihkannya dengan lap yang lembab dan lunak. Janganlah menggunakan deterjen atau tiner.

Rawatkan terutama lensa penerimaan sinar laser yang kembali **19** dengan cermat sebagaimana kaca mata atau lensa tustel foto harus dirawat.

Jika pada suatu waktu alat pengukur ini tidak berfungsi meskipun telah diproduksikan dan diperiksa dengan seksama, reparasinya harus dilakukan oleh Service Center perkakas listrik Bosch yang resmi.

Jika Anda hendak menanyakan sesuatu atau memesan suku cadang, sebutkan selalu nomor model yang terdiri dari 10 angka dan tercantum pada label tipe alat pengukur.

Jika alat pengukur harus direparasikan, kirimkannya di dalam tas pelindung **24**.

Bosch Power Tools 2 609 140 583 | (31.7.08)

**50** | Bahasa Indonesia

## **Layanan pasca beli dan konsultasi bagi pelanggan**

Layanan pasca beli Bosch menjawab semua pertanyaan Anda tentang reparasi dan perawatan serta tentang suku cadang produk ini. Gambar tiga dimensi dan informasi tentang suku cadang bisa Anda lihat di:

#### **www.bosch-pt.com**

Tim konsultan Bosch dengan senang hati membantu Anda pada pembelian, penggunaan dan penyetelan produk ini dan aksesorinya.

#### **Indonesia**

PT. Multi Tehaka Kawasan Industri Pulogadung Jalan Rawa Gelam III No. 2 Jakarta 13930 Indonesia Tel.: +62 (21) 4 60 12 28 Fax: +62 (21) 46 82 68 23 E-Mail: sales@multitehaka.co.id www.multitehaka.co.id

#### **Cara membuang**

Alat pengukur, aksesori dan kemasan sebaiknya didaur ulangkan sesuai dengan upaya untuk melindungi lingkungan hidup.

#### **Aki/Baterai:**

Janganlah membuang aki/baterai ke dalam sampah rumah tangga, ke dalam api atau ke dalam air. Aki/baterai sebaiknya dikumpulkan, didaur ulangkan atau dibuang sesuai dengan upaya untuk melindungi lingkungan hidup.

#### **Perubahan adalah hak Bosch.**